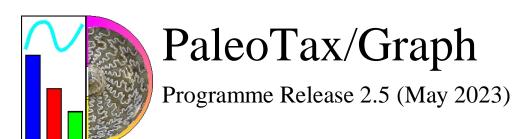

# Content

| 1 Introduction                 | 2  |
|--------------------------------|----|
| 1.1 What is PaleoTax/Graph?    | 2  |
| 1.2 Conditions of use          | 2  |
| 1.3 Installation and versions  | 3  |
| 2 Start PaleoTax/Graph         | 3  |
| 2.1 Stand alone version        | 3  |
| 2.2 Start from Hdb2Win         | 5  |
| 2.3 Output format              | 5  |
| 2.4 Printing                   | 5  |
| 3 Input file formats           | 6  |
| 3.1 File title and description | 6  |
| 3.2 Comments                   |    |
| 3.3 Settings                   | 6  |
| 3.4 Data                       | 7  |
| 4 General programme functions  | 7  |
| 4.1 Introduction               | 7  |
| 4.2 General settings           | 8  |
| 4.3 Numerical reference        | 10 |
| 5 Applications                 | 12 |
| 5.1 Bar chart                  | 12 |
| 5.2 Correlation                | 17 |
| 5.3 Dendrogram                 | 20 |
| 5.4 Line diagram               |    |
| 5.5 Polygon                    |    |
| 5.6 Plot                       | 30 |
| 5.7 Percentage Bar             |    |
| 5.8 Table                      |    |
| 5.9 Vector programming         | 43 |
| 6 Configuration files          | 53 |
| 7 References                   | 53 |
| 8 Imprint                      | 53 |

# 1 Introduction

# 1.1 What is PaleoTax/Graph?

PaleoTax/Graph was originally only a tool to visualise the results of data analysis and estimations carried out with the database system Hdb2Win and to produce vector outputs in a versatile format. It was developed in the mid nineties. The Windows version was published in September 2004. The original reason to write this programme was the missed ability of commercial programmes to export graphics in a versatile vector format. The Windows Meta File (WMF) format is easy to write, small and can be imported by many programmes. As vector format, it can be modified after importation by vector graphics editors (Adobe Illustrator, CorelDraw). The first versions of PaleoTax/Graph offered already some basic statistics such as correlation, cluster and factor analysis. Newer versions received more applications. By now, PaleoTax/Graph offers a wide range of tools. Most of them serve for the visualisation of data exported by the database system Hdb2Win. With a few exceptions, graphs are exported in the Windows Meta File format, some applications export in the BMP, JPG, or HTML format. Not all applications of the programme are explained here, only those that are kept update.

Generally, the source files to be processed by PaleoTax/Graph are created by the Interpreter of Hdb2Win, based on data that comes from the database. When you want to prepare a single graph, it is easier to use a spread sheet or vector graphic programme in place to write code for PaleoTax/Graph. Because of the close connection between Hdb2Win and PaleoTax/Graph, all functions of PaleoTax/Graph are integrated into the database programme and can be launched through the Hdb2Win interpreter from version 2.5 on. The most recent Application Library Oliva makes frequent use this option.

Both the database system and PaleoTax/Graph cannot replace sophisticated data analysis and presentation, but it can help to give a rough idea about the data. The used methods are simple but robust. PaleoTax/Graph is more a graphic than a statistic programme.

As for the database system, PaleoTax/Graph can only grow in its functionality when being critical evaluated. Suggestions are therefore very welcome. This concerns also the programmes for data analysis and estimation of the published Application Libraries of the database system (PaleoTax, PalCol, Oliva).

Many applications of version 2.3 are – compared to version 2.2 – profoundly improved, as for instance the Bar Chart, Line Diagram, Table, and Vector programming. Configuration options were increased for all applications.

Version 2.4 encompasses changes and improvements in several applications (with most changes in the Curve, Table, and Polygon applications). For some applications more options are available. An advanced page setting menu is available in some applications that includes also more output formats. The principal menu and most applications are now also in the Spanish language available. The font and font size can be selected globally.

Version 2.5 includes multiple changes for some applications. Most improved are the Table and Vector programming applications. Please compare directly to the applications.

# 1.2 Conditions of use

PaleoTax/Graph is released as freeware. You may use the software without paying any fee, but you bear the risks involved; the author will not be responsible for the correctness of data or for agreement of the results of analysis with your expectations. Although it cannot be ruled out that updated versions will be sold or service contracts concluded, you will always have the right to work with the free version. At present you cannot advance any claims for support, for the elimination of faults, the improvement of the programme, or training, but the author will endeavour to improve the programme, to speedily remove faults and to advise its users.

#### 1.3 Installation and versions

PaleoTax/Graph is delivered as an independent programme which will be installed together with Hdb2Win in the Hdb2Win programme folder. As mentioned above, the functions of PaleoTax/Graph can be called from the interpreter of Hdb2Win from version 2.5 on. PaleoTax/Graph expect input files with the extension PGR in a plain text format (ASCII/ANSI). The input files are normally produced by Hdb2Win, but can be also produced by any other programme. The first lines of the files contain information about the data and the way how to be processed by PaleoTax/Graph.

From version 2.3 on, PaleoTax/Graph requires a screen resolution of at least 768x1024 pixel, and **from version 2.5 on a minimum screen size of 900x1024 pixel is required**. This is an important change compared to former versions. All versions of PaleoTax/Graph use the same file format. So you may work with an older programme version if you have got a smaller screen. On screens with a comparably high resolution, the programme may finish with error 3. This is because the operating system "pretends" a small screen. You may fix this with a right-click on the programme; selecting Properties > Compatibility > Change high DPI settings. Mark the box labelled "Disable Display Scaling on High DPI Settings".

This manual describes only a part of the functions of PaleoTax/Graph. Check regularly not only for programme updates but also for updates of the manual. New versions of the programme and the documentation are released with new versions of Hdb2Win. Up to now, any new version of PaleoTax/Graph comes with a updated manual.

PaleoTax/Graph is still a construction site and will ever be. Principally depending on the need of the database system Hdb2Win/PaleoTax and its data analysis programmes, functions of PaleoTax/Graph are improved, modified or kept unchanged.

# 2 Start PaleoTax/Graph

#### 2.1 Stand alone version

The programme is located in the current HDB2WIN programme directory and its name is PGRAPH2.EXE. During the start of the programme the following errors may occur:

- 1 The unit HSERR cannot be started. Possible reasons are memory problems or errors in the HSUH unit.
- The unit HSMES cannot be started. This generally happens when the message (MSG) files are not found.
- The resolution of the screen is insufficient. It must have at least 900x1024 pixel.
- 4 The file PGRAPH.ERR could not be found.
- 5 The HDB2WIN programme folder could not be set.
- 6 The file HDB2WIN2.MSG or PGR24.MSG could not be found.
- 7 The file HDB2WIN2.MSG or PGR24.MSG for the selected language could not be found.
- 8 The data path could not be set.

After starting, the main menu will appear (Fig. 3.1). The programme may run in English, German, and Spanish. For some applications only English labeling is available. You may select your language (English, German, Spanish) from the list. You may also adapt the font and font size for all applications. This works for most, but not for all applications.

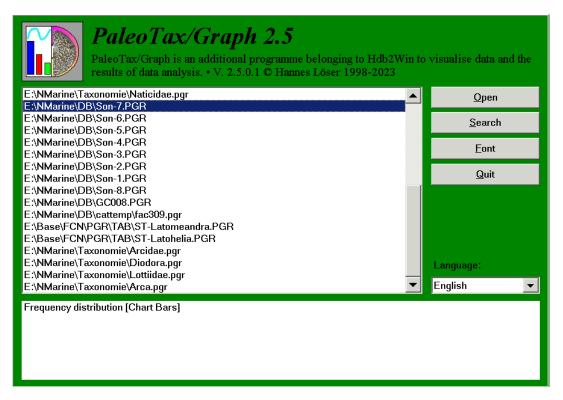

Figure 2.1. Main menu.

Whereas in the upper area a list of previously opened files is shown, a slightly more detailed description is shown in the lower part, with the application in brackets. When you click on **Search**, you may select a file (Fig. 2.2).

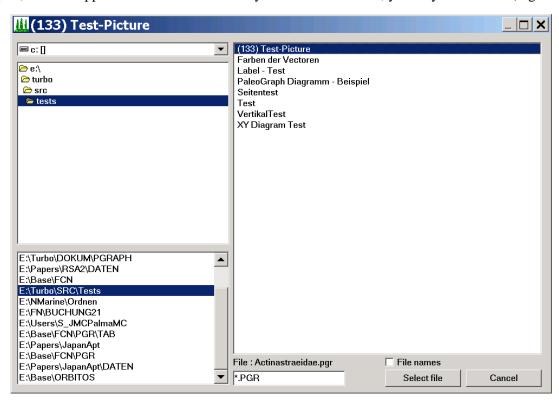

Figure 2.2. File selection.

After selection of one or multiple files, the corresponding application of PaleoTax/Graph will be started. After terminating, the previously selected file will be kept in the file window of PaleoTax/Graph. When terminating the pro-

gramme and starting again, the list will be reload (as far as the corresponding files are not deleted). **Open** would now display the graph again, **Search** opens again the load file dialog. The **Font** function allows to modify the global font, size, colour and style for the menus in the applications. The modification should work in most applications.

# 2.2 Start from Hdb2Win

For the moment, PaleoTax/Graph can only be started from the Interpreter of the database system. There is only one command (older commands are still working, but should not be used anymore).

```
GRAPH <cconst> | &<cvar>[,1]
```

The first parameter (a string constant or a variable with the macro operator) corresponds to the file name. The second optional parameter sets to the auto run mode. This means, the file is loaded and the graph written, without offering the possibility to modify any settings. See below examples:

GRAPH test.pgr

GRAPH default ; when called from within an application

GRAPH &filename,1

The auto run function works for the moment only for the Bar Chart application of PaleoTax/Graph.

# 2.3 Output format

The standard output format of PaleoTax/Graph is the Windows Meta File. Depending on the application, different output file formats can be selected.

# 2.3.1 Vector formats

EMF - Enhanced Windows Meta File

WMF - Windows Meta File

WMF (Windows 3.1 Metafile with Aldus-Header) and EMF (Win32 Enhanced Metafile) are both vector formats. WMF is the older version, EMF the newer. Try with your vector graphic programme which is better for you purposes. Both vector formats can usually easily imported by other programmes such as vector graphic programmes or text processors. Depending on the programme, some characteristics such as fonts or the correct size of the vector image get lost. It is easier to import vector images in a text processor when exported without margins.

# 2.3.2 Bitmaps

JPG - JPG Bitmap format (a quality selector is enabled)

# BMP - Windows Bitmap format

Both bitmap formats represent a mere screen copy. The size of the image in pixels is visible in the right upper corner of the preview image. Bitmap files cannot be created without frame because they would loose the correct aspect ratio. Bitmap files have a low resolution and are just a preview.

#### 2.3.3 HTML

HTML - Hypertext Markup Language.

HTML files are so far only produced by the Table application. There is no header and footer section; the files contain only the table. The HTML format may also have links to images and other HTML files. See below for more explanation.

#### 2.4 Printing

From version 2.5 of the programme on, printing is possible in some applications. The programme has not much controll over the whole process because it is handed over to the operational system. Before printing you may set options as in other programmes. The result of printing look much more what you see on the screen, not what you see in the WMF file.

# 3 Input file formats

The files are in the ASCII and ANSI format. The header is in the ASCII format, the data part in ANSI or ASCII. Texts must be in ANSI when containing special characters (äñç). The input file consists of three major parts.

# 3.1 File title and description

The first line (or optional the first two lines) encompasses a title or short description of the file content and starts with a semicolon, the letter C and a colon. Two lines starting with ;C: indicate that the first line is the title in German and the second line the title in English. The second line is optional. If the file has only one content line, this line is shown. So the first line may be also in French or Swahili.

```
;C: [Title in German]
;C: [Title in English]
Example:
;C: Korrelation der Gattung X
```

;C: Correlation of genus X

The next (second or third) line contains the description of the file and starts with ;D: . It has up to four parameters, separated by a comma. The first is the application selector, a number. The second denominates the configuration file, the third a possible parameter file, and the fourth any other needed parameter. For explanation on the configuration file see below because the parameters varies, depending on the application.

```
;D: application selector, configuration file, additional file, parameter as for example ;D: 4,AW29.CFG,AW29#11.LST
```

The application selector selects the type of graphic. The configuration file stores settings for this specific graphic. The third and fourth parameter can be empty, depending on the application.

#### 3.2 Comments

Some applications may have one or more information lines that starts with #comment. This information is shown in the graph with a different colour in a box in the left upper corner (not in all applications). It helps to remember settings of the programme when creating the PGR file.

Comments can be set on or off in the Page section menu.

### 3.3 Settings

Most applications allow settings within the PGR file. Settings start with the number symbol (#), followed (without space) the name of the setting, a tabulator and the value:

#name value

# Example:

#Format 12 #TopMargin 20 #BottomMargin 25

The example defines the paper format, and the margins. Numerical values can be in the hexadecimal format (that will be principally colours), but need to start with a \$ symbol:

```
#LineCol $FF
```

Note that settings in the data file rule over settings of the configuration file. Settings have no fixed position in the file. They may stand at th beginning or at the end.

#### 3.4 Data

After the settings follows the data. The data format depends on the application. The data are followed by a lead out that indicates the end of the file. This is a single line as follows:

; - end

A line that starts with a semicolon is a comment. Here it guarantees that the file is read up to its very end. In the case that after the data part follow settings, the lead out should be after the settings.

# 4 General programme functions

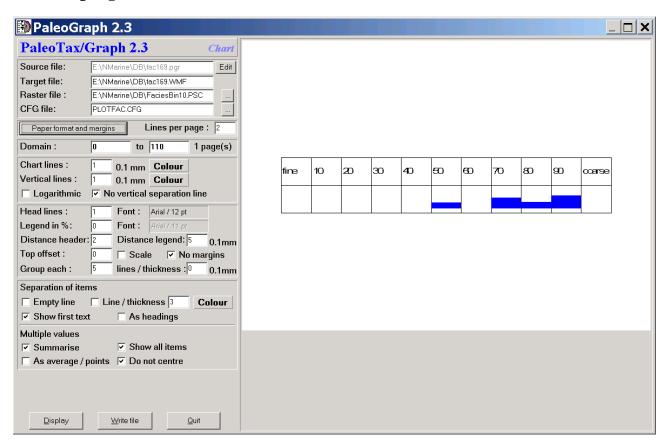

Figure 4.1. Screen shot of the programme.

### 4.1 Introduction

PaleoTax/Graph includes various applications as mentioned above. You cannot select the application yourself since the programme start the application according to the information in the PGR file. The applications have not got a traditional menu, normally the windows is divided into a (left) option and a (right) preview part (Figure 4.1). Change the options and you see immediately the changes in the right portion of the window.

The preview is only a preview! It may look different when imported into an application (text processor, vector graphics editor). The screen preview depends much on settings of your computer (Figure 4.2). The preview gives you just an impression how your graphic may look like. Generally the graphic looks better when imported into a vector graphics editor or printed.

E:\Base\FCN\PGR\TAB\ST-Heterosmilia 09.10.2020 12:52:00

|  | EVFONIPGRTABIST-H<br>2020 1250.02 | ETEROSMUAVWF |          |                     |
|--|-----------------------------------|--------------|----------|---------------------|
|  | Heterosmilia-                     | 17.09.2020   |          |                     |
|  | cy                                | amin         | amax     | Species (specimens) |
|  | 1                                 | 23-25        | 24-35    | padnythecalium(2)   |
|  |                                   | 33-56        | 38-62    | elmari (7)          |
|  |                                   | 65-11.1      | 7.8-14.5 | sp. 2(5)            |
|  | 2                                 | 4-46         | 4-49     | sp. 1(2)            |
|  | ۷                                 | 8-107        | 98-11.4  | spinosa(5)          |

| Heterosmilia - | 17.09.2020 |            |                     |
|----------------|------------|------------|---------------------|
| су             | cmin       | cmax       | Species (specimens) |
|                | 2.3 - 2.5  | 2.4 - 3.5  | pachythecalium (2)  |
| 1              | 3.3 - 5.6  | 3.8 - 6.2  | elmari (7)          |
|                | 6.5 - 11.1 | 7.8 - 14.5 | sp. 2 (5)           |
| 2              | 4 - 4.6    |            | sp. 1 (2)           |
| 2              | 8 - 10.7   | 9.8 - 11.4 | spinosa (5)         |

Figure 4.2. What you see (left) and what you get (right).

#### 4.2 General settings

The top of the left setting part of the window is the same in most applications (Figure 4.3). It starts with the programme version, the application name, and four file names: the source file, the target file, an optional parameter file, and the configuration file. You can modify the target file, and select a different the parameter and configuration file. You may edit the source (data) file in some applications. You cannot not edit the parameter and configuration file name. If a configuration file does not exists (which is normal when opening a data file for the first time) it will be created. If a parameter file does not exists, the programme execution is not possible or limited, depending on the application.

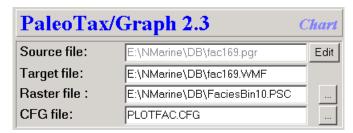

Figure 4.3. File list.

Just below the file list is one button that defines general page setting and in some applications another button that defines the settings of a xy diagram (Figure 4.4).

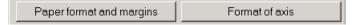

Figure 4.4. Page and xy diagram settings.

Clicking on the left button opens another window (Figures 4.5 and 4.6).

Page settings start with the selection of the paper format and the margins. The paper format reaches from the European DIN A5 to DIN A2 format, both in portrait and land-scape mode, and covers also other formats such as Letter and Tabloid. A wild format of  $20\times20$ cm is also available. It can be defined whether a frame should be placed around the graph, its thickness and colour. If the thickness is zero, no frame is shown. The checkbox 'Avoid FillRect' should be marked if the file import does not work properly. Sometimes the FillRect command is not understood properly. Comments can be switched on and off. In some UHD screens it may happen that your image is smaller than the available space in the windows. You may increase the percentage value in the field 'Adapt image size' to make the image larger.

Advanced page settings is available with some applications. It start as above with the selection of the paper format (and colour), and the margins. The paper format reaches from the European DIN A5 to DIN A2 format, both in portrait and landscape mode, and covers also other formats such as Letter and Tabloid. A wild format of 20×20cm is also available. Based on the selected paper format and the margins, the size of the resulting graph is calculated. It can be defined whether a frame should be placed around the graph, its thickness and colour. If the thickness is zero, no frame is shown. It is possible to draw a raster (this is more for test purposes). The checkbox 'Avoid FillRect' should be marked if the file import does not work properly. Sometimes the FillRect command is not understood properly. In the EMF and WMF output, margins can be suppressed completely. This makes sense if you nee the graphic in a specific size and you want to import it as it is, without occupying a whole page. Comments can be switched on and off, a date stamp can be printed in the left upper corner. The export format may vary from application to application. When JPG is selected, the quality of the JPG export can be defined (where 0 is the worst and 100 the best). In some UHD screens it may happen that your image is smaller than the available space in the windows. You may increase the percentage value in the field 'Adapt image size' to make the image larger. This setting has no influence on the vector graph output.

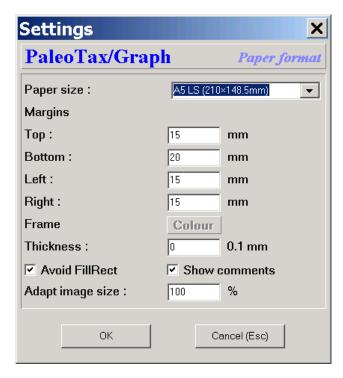

Figure 4.5. Page settings.

| PaleoTax/Gra            | PH 2.5        | Page sett                  |    |
|-------------------------|---------------|----------------------------|----|
| Paper size :            | A5 LS (2      | 10×148.5mm)                | •  |
|                         |               |                            |    |
| Margins                 |               |                            |    |
| Тор :                   | 0             | mm                         |    |
| Bottom :                | 0             | mm                         |    |
| Left:                   | 20            | mm                         |    |
| Right:                  | 15            | mm                         |    |
| Available area (width > | height) : 175 | × 148.5 mm                 |    |
| Frame                   |               |                            |    |
| Thickness :             | 4             | 0.1 mm Colou               | ır |
| Raster :                | 0             | mm                         |    |
| Further output optio    | ns            |                            |    |
| Avoid FillRect          | ✓ Suppression | ess margins in output file | 3  |
| Show comments           | ✓ Date s      | tamp                       |    |
| Output file format      |               |                            |    |
| CEMF € WMF              | JPG C         | BMP O HTML                 |    |
| JPG Quality :           | 100           | %                          |    |
| Adapt image size :      | 100           | %                          |    |

Figure 4.6. Advanced page settings.

The second button opens a new window for settings of the xy diagram (Figure 4.7). For each axis you may select the length of the small help lines, their number, and the number of the decimals. In some applications you can define the inner margin (left, bottom) for labelling the axes. You may also define the minimum and value as well the distances between the help lines. You may set the line colour and thickness, as well as the font type.

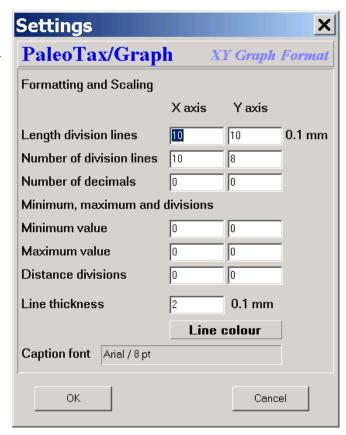

Figure 4.7. Diagram settings.

# 4.3 Numerical reference

An essential element for several applications is a numerical reference or framework. This is a separate ANSI file with the extension PSC (**P**aleoTax/Graph **Sc**ale). The reference is used to label the X axis. In many programmes of the Application Library PaleoTax it has a time reference:

Framework of stratigraphic data; the standard PSC file (which forms part of the data structure; STANDARD.PSC) looks like this:

Note that the file starts with the youngest age boundary and it ends with the oldest.

| Pli | -5.1   |
|-----|--------|
| Mio | -22.5  |
| Oli | -27    |
| Eoc | -54.9  |
| Tha | -62.3  |
| Dan | -65    |
| Maa | -71.3  |
| Cam | -83.5  |
| S   | -85.79 |
| C   | -89    |
| Tur | -93.5  |
|     |        |

This numerical reference file related to time can be created by the PaleoTax Application Library from Service Release 17 (published together with Hdb2Win 2.5.1) on. Probably you should create your own numerical reference file. The table AGEIUGS offer this function and has two data fields to control the output:

<sup>&</sup>quot;Show with text" - If marked, the text in the field *Ageiugs* is shown. If not marked just a line is shown.

<sup>&</sup>quot;Include in data estimation" - If not marked neither text nor line are shown, and it is not included into calculation (this is the case only for some programmes, so see the separate manual Estimation-17). When you create your own numerical reference file you surely need to adapt this file because the text is usually too long and need to be abbreviated.

It follows the format <name><tab><-ma>[<tab><colour], where the name of the stage or period is followed by a tabulator and the numeric value. The value always corresponds to the base (lower limit) of the unit. So in the above example, the base of the Danian (Dan) is -65 ma. Stages and periods are abbreviated; later you will see, why. You may modify, add or delete values. It is very important that you compare your own time frame (as recorded in the table AgeIugs in the Application Library PaleoTax) with the PSC file. It is very probable that you need to adapt the PSC file to the GSPS time scale you use.

| A detailed stratigraphical PSC may look like this: | Cen.                                 | -98.9                                        | FFFF                       |
|----------------------------------------------------|--------------------------------------|----------------------------------------------|----------------------------|
|                                                    | =Upper                               | -102.12                                      | 40FF00                     |
|                                                    | =Middle                              | -106.18                                      | DF00                       |
|                                                    | =Lower                               | -112.2                                       | 408000                     |
|                                                    | Albian                               | -112.2                                       | 408000                     |
|                                                    | -<br>#<br>=Upper<br>=Lower<br>Aptian | -115.11<br>-116.0<br>-117.07<br>-121<br>-121 | FFACAC<br>FF7979<br>FF7979 |

A name replaced by a hyphen is not shown in the legend, but as vertical line in some applications. A name replaced by the number sign (#) is not shown at all but used in calculations. A name that starts with = indicates text for the second head line in the Chart application, and a vertical line is also shown. A colour is helpful in some Paleo-Tax/Graph applications. It must be in the hexadecimal format (see below for a translation).

| For a chart that shows any numerical values, the scale      | 100 | 100 |
|-------------------------------------------------------------|-----|-----|
| looks different, as for instance like this example to the   | 90  | 90  |
| right hand side.                                            | 80  | 80  |
|                                                             | 70  | 70  |
| On the left hand side of the line you see the caption, on   | 60  | 60  |
| the right hand side the value. Again, if there is a hyphen  | 50  | 50  |
| in place of a caption, the value will not be shown (but a   | 40  | 40  |
| line).                                                      | 30  | 30  |
| ,                                                           | 20  | 20  |
| As you can see, the highest value is always on the top of   | 15  | 15  |
| the list and the lowest value at the end. You should follow | 10  | 10  |
| this rule.                                                  | 5   | 5   |
|                                                             | _   | 4   |
|                                                             | _   | 3   |
|                                                             | _   | 2   |
|                                                             | _   | 1   |
|                                                             | 0   | 0   |
|                                                             |     |     |

| На | uterivian | Barre | emian | Aptian |      |      | Albian |        |       | Cenom | ania | n Tur | nia | ın | Con. | S. |
|----|-----------|-------|-------|--------|------|------|--------|--------|-------|-------|------|-------|-----|----|------|----|
| L. | U.        | L.    | U.    | L.     | L.U. | U.U. | Lower  | Middle | Upper |       |      |       |     |    |      |    |
|    |           |       |       |        |      |      |        |        |       |       |      |       |     |    |      |    |

Figure 4.8. Settings in the PSC file is reflected in the head lines.

# 5 Applications

#### 5.1 Bar chart

The Bar chart module is a versatile tool to show horizontal and vertical bars. It can be used to show the ranges of taxa in time, or to compare values. It offers a wide range of functions. The chart has the form of a table: on the left hand side is a legend, a list of items (such as taxa), and on the right hand side is a field for bars which indicates a numerical value or extend in time. The chart is not restricted to one single page, it may extend over various pages. You need to have a PSC file. The chart application allows the auto-run mode and settings in the source file are applied.

#### 5.1.1 Versions

PaleoTax/Graph 2.5

The frame around the graph is drawn at the very end. Because large files makes the programme very slow, the whole source file is red once. Modifications in the source are only taken into account when the file is reloaded (a button **Reload** is envisaged). There is a maximum of 100,000 lines. Printing is possible from this version on.

# 5.1.2 File format

As in any PGR file, there is a header, setting, and data part. The header contains the description of the file:

```
;C: Chart Verbreitung der Gattungen auf der Basis der Arten
;C: Chart Stratigraphical distribution of the genera based on species
;D: 1,GENER2.CFG,STANDARD.PSC
```

The first lines described the file content in German and English, below follows the instruction line for the programme: The first value describes the mode (1 for standard chart, 5 for abundance chart), and the two file names the configuration and raster file. After the header follows the optional settings (see below) and after the settings the data part finished by a lead-out.

In the data part each line corresponds to one item, the labels and values are separated by tabs. The items have the following format

```
<Label1>[<tab><Label2>]<value from><tab><value to>[<tab><colour>[<tab><line thickness>]]
```

Label1 and label2 are texts, value from and value to are real numbers (that can be negative), colour is a hex value and line thickness an integer value. Data in brackets are optional. If you want to give a line thickness but no colour, enter -1 in place for the colour. The colour must be a hexadecimal value starting with \$. If you are not familiar with hexadecimal RGB values, see the examples in the Vector application. The line thickness is a multiplication factor, not an absolute value. Only integers are allowed. The value 1 means that the value set for Chart lines is used, a value 2 doubles this value.

A simple data file looks like this:

```
;C: Distribution of species of the family Negoporitidae
;D: 1,ES65.CFG,E:\base\DETAIL.PSC
#title
                      Species; Stratigraphy
                     aff. michelini-97.39
                                                 -95.84
Negoporites
                     aff. quartus
                                    -102.12
Negoporites
                                                 -93.99
Negoporites
                     cf. spissus
                                    -97.39
                                                 -93.9
Negoporites
                     michelini
                                    -97.39
                                                -93.5
                     quartus -94.71
                                          -93.73
Negoporites
Negoporites
                      spissus -98.9 -93.9
                              -97.39
                                          -94.71
Negoporites
                      sp. 1
Negoporites
                      sp. 2
                              -95.84
                                          -94.71
                      elegans -89
                                   -83.5
Paractinacis
Paractinacis
                     uliae
                              -95.84
                                          -83.5
                              -89
Paractinacis
                      sp.4
                                    -85.8
```

the limits.

The first label is the genus, the second label is the species, follow by the lower value and the upper value. Note that the values are negative because it is a range in time. As you can see the title may consist of two parts that are separated by a semicolon. Is there only one head line only the first part is shown.

# 5.1.3 Chart options

The left hand option panel is subdivided in six sub panels. We were talking already about the file block and the paper format and margins. Right to this button you may define the number of lines per page. Note that header lines also counted. The domain panel shows initially the range of all values in the data file. Let's assume your data file has values from the Jurassic to the Paleogene, but you

want to see only the Cretaceous values, you may change

Next panel defines the thickness and colour of the (horizontal) chart lines and the (vertical) separation lines. A changing colour from bar to bar can be set by activating the Auto checkbox. Thickness of bars can be logarithmic. You may suppress the line that separates the legend from the chart lines. The chart lines can lay above or below the lines that defines the columns.

Next panel defines the number of head lines. A value between one and two makes sense when horizontal, four to five when vertical. Note that only those vertical lines run through the whole image for which a name is available in the numerical reference file. For values that are marked with a hyphen in this file, the lines reach not into to the top, when two head lines are defined. To the right you can define the font for the head lines. The box marked with 'V.' defines the head lines being vertical. In this case the number of head lines should be increased until the heading fits. The legend width is defined as a percent value. It can be zero.

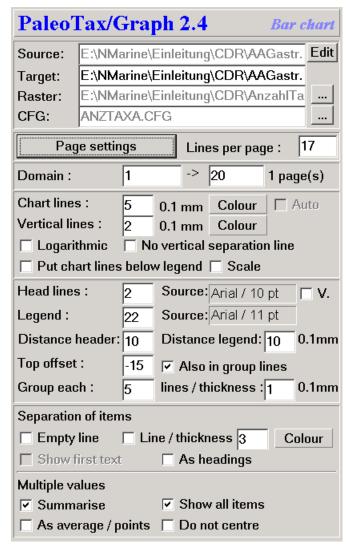

Figure 5.1. Chart control of the Bar chart application.

To the right the legend font can be defined. The distance values defines the space on the left hand side for both the header and legend text. The top offset helps to adjust the distance of the legend text and the chart lines from above. This top offset can be applied to the lines that separate groups of chart lines or not. Chart lines can be grouped and separated by thin lines what makes the graphic easier to read. A scale can be shown on the bottom right of the page.

This last panel offers various options. 'Separation of items' defines how groups should be separated. This does only apply if the second text is not empty. As for instance, the first part is the family and the second the genus, or the first part is the genus and the second one the species. Let's assume the second case: species can be grouped by genera since the output is normally alphabetically sorted. The separation between genera can be by an empty line or by a horizontal line. In the latter case, line thickness (in 0.1 mm) and colour can be defined. If first and second part are present, headings can separated the groups. If the first and the second part are present, the first part can be suppressed in the list (this makes sense if heading is tagged).

In the case of an abundance chart (see below), 'Summarise' has to be tagged. 'Show all items' means, that all text lines are printed, independently whether the bar is visible or not. This might be the case, when the range was manually

adapted and one or various bars become out of range. As for the example from above: a chart was limited to the Cretaceous but a Jurassic genus is shown anyway, even if there is no chart line visible. 'As average / points' is only valid for non abundance charts: the average range is calculated and plotted as a dot. 'Do not centre' is only for abundance charts: normally the bars are centred, but varying thickness are more obvious when they have an unique baseline, e.g. the bars are not centred.

#### 5.1.4 Settings

Settings start with the number symbol (#) followed (without space) by the name of the variable to be set, a tab, and the value. As for instance

#TopMargin<tab>10

Colours can be in decimal or hexadecimal format, as for instance

#ChartLineColor<tab>\$FF

#### **Ranges**

| #Min | Minimal value | real number |
|------|---------------|-------------|
| #Max | Maximal value | real number |

### Paper format and margins

| #Format | 0=DIN A5 (148.5x210mm) | 1=DIN A5 landscape (210x148.5mm) |
|---------|------------------------|----------------------------------|
|         | 2=DIN A4 (210x297mm)   | 3=DIN A4 landscape (297x210mm)   |
|         | 4=DIN A3 (297x420mm)   | 5=DIN A3 landscape (420x297mm)   |
|         | 6=DIN A2 (420x594mm)   | 7=DIN A2 landscape (594x420mm)   |
|         | 8=Letter A (216x279mm) | 9=Letter A landscape (279x216mm) |
|         | 10=Tabloid (279x432mm) | 11=Tabloid landscape (432x279mm) |

12=Wild format (200x200m) integer

#PaperColour Background colour integer/hexadecimal

#TopMargin Top margin (mm) integer

#BottomMargin Bottom margin (mm) integer

#LeftMargin Left margin (mm) integer

#RightMargin Right margin (mm) integer

#NoFillRect Different handling boolean (0/1)

#FrameThickness Frame and headline thickness (0.1mm) integer

#FrameColor Frame colour integer/hexadecimal

#LinesPerPage Lines per page integer
#NoMargins Suppress the margins boolean (0/1)

#FileFormat Output format (0=EMF, 1=WMF, 2=JPG, 3=BMP, 4=HTML) integer

# Formatting of chart lines

| #ChartLineThickness | Thickness of bar chart lines (0.1mm) | integer |
|---------------------|--------------------------------------|---------|
|---------------------|--------------------------------------|---------|

#ChartLineColor Colour of bar chart lines integer/hexadecimal
#Log2ChartLines Logarithmic boolean (0/1)
#CLBelowLegend Draws the chart lines below the legend lines boolean (0/1)

**Heading** 

#HeadLines Number of head lines integer

#Title Title in the heading above the legend text

#ColumLineThickness Thickness of vertical lines (0.1mm) integer

#ColumLineColor Colour of vertical lines integer/hexadecimal

#ColumTextPt Text size of the header (pt) integer #ColumTextFont Font name for the header text string

#ColumTextColor Text colour for the header text integer/hexadecimal

boolean (0/1)

| #ColumTextStyle   | Font style for the header                                            | integer             |
|-------------------|----------------------------------------------------------------------|---------------------|
| #InnerMarginTop   | Space between frame and text in the header (0.1mm)                   | integer             |
| #VerticalHeadLine | Head lines are vertical                                              | boolean (0/1)       |
| #DiagonalHeadLine | Draws a diagonal line when two titles are available                  | boolean (0/1)       |
| Legend            |                                                                      |                     |
| #Legend           | Percentage of the legend (can be zero)                               | integer             |
| #LegendTextFont   | Font of the legend                                                   | string              |
| #LegendTextPt     | Font size of the legend (pt)                                         | integer             |
| #LegFontStyle     | Font style for the legend                                            | integer             |
| #LegendTextColor  | Legend text colour                                                   | integer/hexadecimal |
| #NoSepLine        | Suppresses the line that separates legend and chart area             | boolean (0/1)       |
| #LineLegend       | Shows a scale in the bottom right                                    | boolean (0/1)       |
| #InnerMarginLeft  | Space between frame and text in the legend (0.1mm)                   | integer             |
| #TopOffset        | Correction value for lines and the text from above (0.1mm)           | integer             |
| #TopOffsetPN      | The offset is also applied to the lines that separate groups of bars | boolean (0/1)       |
| #PrimaNotaFrequ   | Size of the groups of bar chart lines                                | integer             |
| #PrimaNotaLineTh  | Thickness of separation lines of groups                              | integer             |
| Grouping          |                                                                      |                     |
| #SeparateByBlank  | Separate the groups by a empty line                                  | boolean (0/1)       |
| #SeparateByLine   | Separate the groups by a line                                        | boolean (0/1)       |
| #DivLineThickness | Line thickness (0.1mm)                                               | integer             |
| #DivLineColor     | Line colour                                                          | integer/hexadecimal |
| #TextHeadings     | Separate the groups with the name of the group                       | boolean (0/1)       |
| #ShowAlsoPart1    | Show in the chart lines both the group name and name                 | boolean (0/1)       |
| Multiple data     |                                                                      |                     |
| #SumChartLines    | Summarises the values for one item                                   | boolean (0/1)       |
| #ShowAllData      | Show also text in the legend of data beyond the defined range        | boolean (0/1)       |
| #ShowAverage      | Show the average of a line                                           | boolean (0/1)       |

# 5.1.5 Bar chart adjustment

#DoNotCenterLines

If for one item various values are in the source file, there are different ways to handle this. In the simple mode the data are only shown as ranges, in the multiple mode the items are summarised (Figure 5.2)

Aligns the bars of one line at the bottom

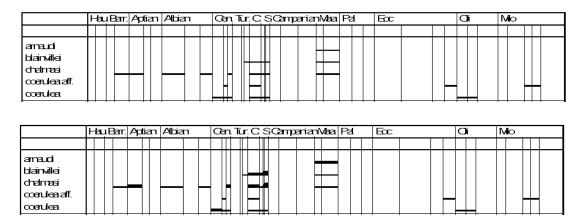

Figure 5.2. Simple mode (above) and multiple mode (below) compared for the same data.

To switch to the multiple mode, the value in the instruction line has to be changed form 1 to 5: ;D: 5,GENER2.CFG,STANDARD.PSC

When the application code is 5, a small programme (Bar chart adjust) is started (Figure 5.3).

| PaleoTax                     | /Graph 2               | 2.3 Chart Adjust                |  |  |  |  |  |
|------------------------------|------------------------|---------------------------------|--|--|--|--|--|
| Source file:                 | E:\Papers\Heli         | op2\ES90G9.PGR                  |  |  |  |  |  |
| Target file:                 | E:\Papers\Heli         | E:\Papers\Heliop2\ES90G9-Ad.PGR |  |  |  |  |  |
| Raster file:                 | E:\BASE\FCN\DETAIL.PSC |                                 |  |  |  |  |  |
| Exactness:                   | 0.02                   | (in ma)                         |  |  |  |  |  |
| Adapt to the PSC raster file |                        |                                 |  |  |  |  |  |
| ₩r                           | ite file               | <u>E</u> xit                    |  |  |  |  |  |

Figure 5.3. Adjustment of data.

The source file and target file are automatically set by the programme. You may change the raster file to get a coarser or finer raster for the display. The value 'Exactness' should be as fine as the values are in your scale. A small value gives finer results but produces more data, a higher value produces coarser output but less data. It is recommended to use a numerical reference file for calculation ('Adapt to the PSC raster file') when available. Click on **Write file**, and the target file will be created and the chart programme will be opened. This looks very strange (Figure 5.4) because values are not yet summarised.

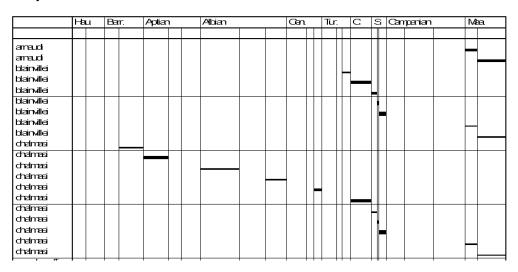

Figure 5.4. Summarised data without correct setting.

Tag the box 'Summarise' below right and get correct details (Figure 5.5).

| Ha | u  | Ba  | r.     | Aptiar   | 1               |                 | Albian          |                        |                        | Cen                     |                            | Tur                        |                                | С                               | S                                   | Car                                  | npanian                                     |                                                | ₩                                               | ю.                                                  |
|----|----|-----|--------|----------|-----------------|-----------------|-----------------|------------------------|------------------------|-------------------------|----------------------------|----------------------------|--------------------------------|---------------------------------|-------------------------------------|--------------------------------------|---------------------------------------------|------------------------------------------------|-------------------------------------------------|-----------------------------------------------------|
|    |    |     |        |          |                 |                 |                 |                        |                        |                         |                            |                            |                                |                                 |                                     |                                      |                                             |                                                |                                                 |                                                     |
|    |    |     |        |          |                 |                 |                 |                        |                        |                         | П                          |                            |                                |                                 | Ш                                   |                                      |                                             |                                                |                                                 |                                                     |
|    |    |     |        |          |                 |                 |                 |                        |                        |                         |                            |                            |                                |                                 |                                     |                                      |                                             |                                                |                                                 |                                                     |
|    |    |     |        |          |                 |                 |                 |                        |                        |                         | L                          | ╛                          |                                |                                 |                                     |                                      |                                             |                                                | П                                               |                                                     |
|    |    |     |        |          |                 |                 |                 |                        |                        |                         |                            | 1                          |                                |                                 | П                                   |                                      |                                             |                                                | П                                               |                                                     |
|    |    |     |        |          |                 |                 |                 |                        |                        |                         | ◨                          |                            |                                |                                 | Ш                                   |                                      |                                             |                                                |                                                 |                                                     |
|    | Ha | Hau | Hau Ba | Hau Bar: | Hau Bar. Aptiar | Hau Bar. Aptian | Hau Bar. Aptian | Hau Bar. Aptian Albian | Hau Bar: Aptian Albian | Hau Barr. Aptian Albian | Hau Bar: Aptian Albian Cen | Hau Barr. Aptian Abian Cen | Hau Bar: Aptian Albian Cen Tur | Hau Bar. Aptian Albian Cen Tur. | Hau Barr. Aptian Albian Gen Tur. C. | Hau Barr. Aptian Albian Cen Tur. C S | Hau Barr. Aptian Albian Cen Tur. Cr. S. Car | Hau Bar. Aptian Albian Cen Tur. C. S Campanian | Hau Barr. Aptian Albian Gen Tur. C. S Campanian | Hau Barr. Aptian Albian Gen Tur. C. S. Campanian Ma |

Figure 5.5. Summarised data with correct setting.

If the numerical reference file is too coarse for this chart, you can see some artefacts. It is therefore recommended to use a fine numerical reference file. Please compare directly below for details of the chart programme.

# 5.1.6 PaleoTax output

Actually exist four profiles which export PGR files showing charts.

#### 5.1.6.1 Species

Stratigraphy from indications (Chart) [Stratigraphie aus Indikationen (Chart)]: Calculates the **range and abundance** for each species from the indications, say from the localities which are assigned to the citations in the literature. - The output is automatically sorted according to current genus and species name.

Stratigraphical distribution (Chart) [Stratigraphische Verbreitung (Chart)]: Displays **only the ranges** of each species as recorded in the species table. You may decide whether the standard range (as calculated for each species based on the indications) or critical range is used. - The output is not automatically sorted and it makes sense, the sort the table according to your need before starting the output.

The difference is, that the first profile gives more information because it values the abundance (chart bars have a differing thickness), whereas the second profile just shows the range and not more.

#### 5.1.6.2 Genera

Stratigraphy based on species range (Chart) [Stratigraphie auf Arten basierend (Chart)]: Equivalent to above, the **range and abundance** for each genera is calculated on the base of the species. Also here, you may select: the standard range (as calculated for each species based on the indications) or critical species range is used. Note that both may differ depending on data recorded. - The output is automatically sorted according to current family and genus name.

Stratigraphical distribution (Chart) [Stratigraphische Verbreitung (Chart)]: Displays **only the ranges** of genera as recorded in the genera table. You may decide whether the standard range (as calculated for each genus based on the indications) or critical range is used. - The output is not automatically sorted and it makes sense, the sort the table according to your need before starting the output.

The difference is, that the first profile gives more information because it values the abundance (chart bars have a differing thickness), whereas the second profile just shows the range and not more. Depending on both methods (with and without abundance data) different procedures are applied.

#### 5.2 Correlation

Correlation means to evaluate the similarity or dissimilarity of objects, events or conditions on the basis of their characteristics. For instance, localities of fossils can be more or less similar under the aspect which fossils are found there. Normally, localities in one and the same facies, which are geographically or stratigraphically closely related, may have also a similar fauna and will show a high correlation. In this example, the localities are the examined individuals (n), and the species are the characteristics (m).

The correlation is based on 1/0 values (species m exists on locality n or not). If two localities are compared, there is a certain number of joint species ("C"), and a certain number of species which do not occur in any of the two localities ("A"). The easiest way ("simple correlation") just looks for a positive correlation, say, only to value the number of

joint species. This may give a coarse idea, but it ignores that the absence of certain species may also deliver important information, and it ignores when small to large faunas are compared.

Therefore a high number of various Correlation Coefficients (a good overview give Cheetham & Hazel 1969) exists. PaleoTax/Graph offers only a small number. If your favourite correlation coefficient lacks, please do not hesitate to contact the support. It is easy to incorporate more coefficients.

The following abbreviations are used:

C number of species which occur in both localities

A number of species which does not occur in any of the both localities

N1 number of species present in the first locality

N2 number of species present in the second locality

Nt number of involved species at all (N1+N2-C)

E1 N1-C

E2 N2-C

Of course, instead of localities, genera may be used and instead of species, regions. Any correlation can be applied.

The module expect a source file (extension PGR) and a list file for the true names of examined (n) items (extension LST). When items in the list file are followed by the \$ symbol and a hexadecimal value for a colour, a bar with this colour is painted below the line of the dendrogram. The source file has the following format.

#### First lines of the source file:

```
;C: [Title in German]
;C: [Title in English]
;D: 4,[configuration file],[list file]
e.g.
;C: Korrelation der Gattungen (Regionen)
;C: Correlation of genera based on regions
;D: 4,GENREG.CFG,GENERA.LST
```

In the description line (;D:) the first number stands for the application type. In the configuration file options for the dendrogram (see below) are saved (and reloaded automatically the next time). It is not necessary that the configuration file exists. The list file contains the names of the individuals (in the example above, the localities).

The header may contain comments that will be printed in the graph with a different colour:

```
\#comment Correlation of areas with more than 4 species \#comment March, 12, 2020
```

After the three heading description lines follow the data:

```
    1 1155
    2 1155
```

The first digit (five characters long) refers to the individuals in the list file; the item with the number 1 refers to the item in the first line of the list file. The second digit (5 characters long) is the characteristic (here, the number of the species). Bother digits are not separated! The format of the line is 1111122222 where 11111 stands for the first digit and 22222 for the second digit.

The maximal number of pairs is restricted to 15,000, the number of individuals to 1,000. The value of individuals and characteristics at all may exceed this value up to 10,000, say, they may not be current numbers. But the maximum of items which can be correlated, is limited to 1,000.

| PaleoTax/Graph 2.5                 |                                                 |                | Correlation |  |  |
|------------------------------------|-------------------------------------------------|----------------|-------------|--|--|
| (no data)                          |                                                 |                |             |  |  |
| Source:                            | E:\NMarine\DB\CORRELA                           | TION.PGR       |             |  |  |
| Target:                            | E:\NMarine\DB\CORRELA                           | TION.WMF       |             |  |  |
| Configuration:                     | Oli_SPCorr.cfg                                  |                |             |  |  |
| Method                             | Simple Correlation - C                          |                |             |  |  |
|                                    | ○ Simpson - C/N1 (N1<=N                         | 2)             |             |  |  |
|                                    | Correlation Ratio - C*C)/(N1*N2)                |                |             |  |  |
|                                    | ○ Jaccard Index - C/(N1+N2-C)                   |                |             |  |  |
|                                    | ○ Simple matching - (C+A)/(Nt+A)                |                |             |  |  |
|                                    | ○ Baroni-Urbani - (SQRT(CA)+C)/(SQRT(CA)+E1+E2) |                |             |  |  |
| Create a text file wit             | h the correlation matrix (CO                    | RRELATION.TXT) |             |  |  |
| decimals                           | 2                                               |                |             |  |  |
| Remove finally all temporary files |                                                 |                |             |  |  |
| (select method and sta             | urt)                                            | 0%             |             |  |  |
| Start analysis                     | Quit                                            |                |             |  |  |

Fig. 5.6. Main menu of the correlation.

The processing is easy: select one of the methods, and click on **Start Analysis**. The programme offers also the output of a correlation matrix. You have to mark the box and select the number of decimals. The created file is in the ANSI format. When you want to use the correlation matrix in a non-metric MDS analysis (as for example with PAST; Hammer et al. 2001), you need to apply the similarity measure 'User similarity' because the data come from a correlation matrix. It is important to take the STRESS value into account.

The programme does not only the correlation, it calculates also a cluster diagram using the agglomerative single linkage method (Shi 1993). If successfully processed, the programme outputs a ASCII file with the extension CLT which contains the description of the cluster diagram with the following format:

# 1 13 1.0000000 1

The first number (5 digits) indicate the first individual, the second number (5 digits) the second individual, which form a group (cluster) at the value indicated as third number (12 digits) resulting in the cluster indicated as fourth number (5 digits). The individuals are successively added to the diagram until it remains only one item.

The correlation module calls automatically the dendrogram module which opens the CLT file and displays the dendrogram. At the present moment you have no influence on the methods used to build the tree. You may include settings for the Dendrogram application in the source file for the correlation. For details see below.

# 5.3 Dendrogram

The dendrogram expects a file with the extension CLT which format is explained above, and the list file. The programme interprets the CLT file and constructs a cluster diagram (dendrogram). The diagram can have a maximum of 4096 individuals and can be distributed on 255 pages (Figure 5.7).

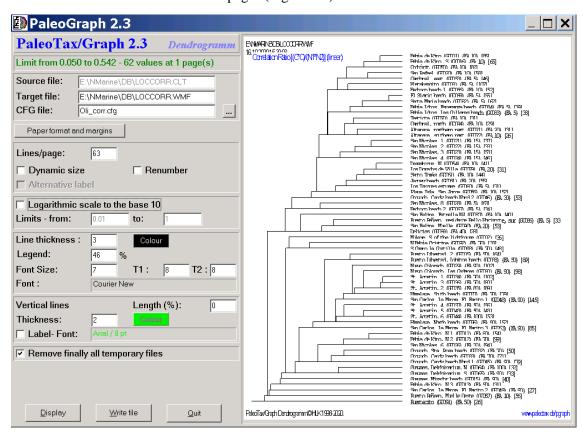

Fig. 5.7. Dendrogram application.

# 5.3.1 Chart control

The left hand option panel is subdivided in eight panels (Figure 5.8).

When first called, the programme reads the input file and displays the dendrogram using default values. The first panel it shows the number of values, their range, and the number of pages.

The second panel contains the source file (which cannot be modified since it comes from the dendrogram module), the target file and the configuration file.

The third panel defines the paper size and the margins. The fourth panel defines general format settings, as the number of lines per page. The first checkbox adapt the frame size to the number of items (if there are less items on the page than in 'Lines/page' indicated) and the second checkbox changes the labels and number the items currently. The last checkbox can be marked if an alternative label file is available.

In the fifth panel you may define whether the graph should be logarithmic or not. Normally the scale of the graph is linear, but by ticking this checkbox, it can be changed to logarithmic. Sometimes it results in a clearer graph. The limits are defined automatically, but can be set manually as well.

The sixth panel is dedicated to the lines and labels of the graph. The 'Line thickness' is given in 0.1mm units. The colour can be selected in a dialog. The number behind 'Legend' gives the percentage of the text on the right hand side of the graph. A low value gives more space to the dendrogram. The 'Font size' applies when the text is undivided. When the text is separated by a tabulator into two parts, the font size in 'T1' and 'T2' are used, respectively. By clicking in the field behind 'Font: ', the font can be selected.

For orientation, vertical lines can be drawn. The 'Vertical line length' in the seventh panel gives the percentage from the whole page length, measured from above. The thickness is as well in units of 0.1 mm. The colour may be select in a dialog. The checkbox 'Label' should be ticked when labels for the lines are desired; the font can be selected by clicking in the field on the right.

The programme creates a number of temporary files which normally can be removed in the last panel. When clicking on **Display** or hitting **SPACE**, the programme displays the first page. Via **PgDn** and **PgUp**, other pages can be displayed. Clicking on **Write file** force the programme to write the graph in WMF files. For each page, a separate (numbered) file will be created. **Quit** terminates the application.

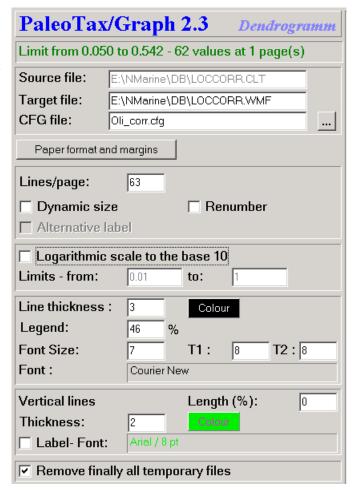

Figure 5.8. Image control of the Dendrogram application.

# 5.3.2 Settings

Settings start with the number symbol (#) followed (without space) by the name of the variable to be set, a tab, and the value. The settings can be included in programmes that call the Dendrogram application.

# Paper format and margins

| -             | 0                                           |                      |                     |
|---------------|---------------------------------------------|----------------------|---------------------|
| #Format       | 0=DIN A5 (148.5x210mm)                      | 1=DIN A5 landscape   | (210x148.5mm)       |
|               | 2=DIN A4 (210x297mm)                        | 3=DIN A4 landscape   | (297x210mm)         |
|               | 4=DIN A3 (297x420mm)                        | 5=DIN A3 landscape   | (420x297mm)         |
|               | 6=DIN A2 (420x594mm)                        | 7=DIN A2 landscape   | (594x420mm)         |
|               | 8=Letter A (216x279mm)                      | 9=Letter A landscape | e (279x216mm)       |
|               | 10=Tabloid (279x432mm)                      | 11=Tabloid landscap  | e (432x279mm)       |
|               | 12=Wild format (200x200m)                   |                      | integer             |
| #TopMargin    | Top margin (mm)                             |                      | integer             |
| #BottomMargin | Bottom margin (mm)                          |                      | integer             |
| #LeftMargin   | Left margin (mm)                            |                      | integer             |
| #RightMargin  | Right margin (mm)                           |                      | integer             |
| #NoFillRect   | Different handling                          |                      | boolean (0/1)       |
| #Frame        | Frame and headline thickness (0.1mm)        |                      | integer             |
| #FrameColor   | Frame colour                                |                      | integer/hexadecimal |
| #LinesPerPage | Lines per page                              |                      | integer             |
| #ShowComments | Shows the comments in a separate box on the | ne left upper corner | boolean (0/1)       |
|               |                                             |                      |                     |

Labels

#RenumLabel Renumbers the labels boolean (0/1)

#DynamicSize Adapts the frame to the graph boolean (0/1)

#AlternativeLabel Show alternative label (when available) boolean (0/1)

Logarithmic scale

#LogValue Logarithmic scale boolean (0/1)
#LogBase Basis of the logarithm (not used) integer

Formatting of lines

#LineThick Thickness of lines (0.1mm) integer

#LineColor Colour of lines integer/hexadecimal

Legend

#Legende Percentage of the legend (cannot be zero) integer
#TextStandPt Font size of the legend (pt) integer
#Text1Pt Font size of the first text (pt) integer
#Text2Pt Font size of the second text (pt) integer

#TextCol Legend text colour integer/hexadecimal

Vertical help lines

#VerticalLines Shows vertical help lines boolean (0/1)

#VerticalLabel Shows labels for vertical help lines boolean (0/1)

#LegendLineLen Length (%) of help lines integer

#LegendLineThick Thickness of help lines (0.1mm)

#LegendLineCol Colour of help lines integer/hexadecimal
#LegendTextCol Text colour of help line labels integer/hexadecimal

#LegendTextFont Text size (pt) of help line labels integer

### 5.4 Line diagram

The application shows up to three lines in a chart. Lines can be shown as polygons.

#### 5.4.1 Versions

PaleoTax/Graph 2.5

Lines and polygons can be mixed in one graph. Date stamp and comments have been improved.

# 5.4.2 File format

The file header corresponds the typical format.

```
;C: [Title in German]
;C: [Title in English]
```

;D: 3,[configuration file],[raster file]

e.g.

;C: Summieren der Arten gemäß ihres Vorkommens an Breitengraden

;C: Summarize species based on latitude occurrences

;D: 3,SUMLA.CFG,SUMLA.PSC

A raster file is not needed it makes the graph clearer. A short section encompasses the labels for the graph and the axes:

```
LABEL X;Latitude
LABEL Y;Number of species
```

Optional a box describing the graph can be shown:

LABEL LINE1; Genera LABEL LINE2; Species

The data part has the format:

DATA;x-value;y-value[;second y-value[;third y-value]]

The values are separated by a semicolon (;). The values can be either lines or polgyons; this can be defined with the keyword format, followed by a semicolon, the number of the graph, a semicolon, and the type:

FORMAT;1;Polygon
FORMAT;2;Line

The second and third value are optional. For the x-axis a minimum and maximum value can be indicated:

#min<tab>20
#max<tab>40

#### 5.4.3 Chart control

The first panel contains the source file, the raster file, the configuration file, and the target file. The second panel defines at the left hand side the paper size and the margins, and one the right hand side the options for the diagram.

The third panel defines the thickness of all lines, in the field right to the line thickness it can be defined whether lines on the top should be thinner. In the next line the colour of the various lines are defined. The graph can be shown as square cut, and as polygon. Is 'Return line' activated, the line starts at and returns to zero in the y-axis. This setting has no meaning for polygons because they always return to the y-axis. The numerical values of the graph can be shown, the font and font size can be defined. A raster of vertical lines can be added as well as a box with more descriptive data below the x-axis. If the box 'X-axis without labelling' is tagged, the x-axis will have no labels at all and a eventually existing legend box will be shifted close to the axis. The fourth panel allows to modify the labels, font and font size.

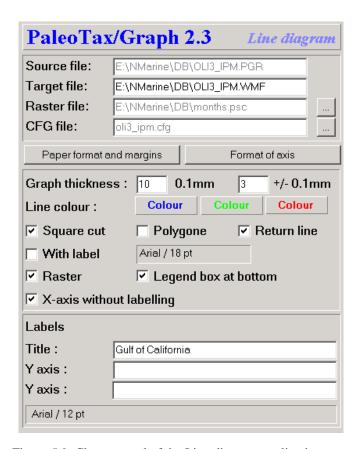

Figure 5.9. Chart control of the Line diagram application.

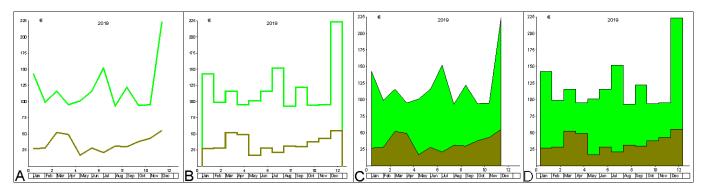

Figure 5.10. Different types of the Line diagram. A, normal line; B, square cut; C, polygon normal; D, polygon square cut.

integer

#### 5.4.4 Settings

Settings start with the number symbol (#) followed (without space) by the name of the variable to be set, a tab, and the value. As for instance

#TopMargin<tab>10

Colours must be in decimal or hexadecimal format, as for instance

#LineColor<tab>\$FF

#### Ranges (x-axis)

| #Min | Minimal value x-axis | real number |
|------|----------------------|-------------|
| #Max | Maximal value x-axis | real number |

# Paper format and margins

| #Format | 0=DIN A5 (148.5x210mm) | 1=DIN A5 landscape (210x148.5mm) |
|---------|------------------------|----------------------------------|
|         | 2=DIN A4 (210x297mm)   | 3=DIN A4 landscape (297x210mm)   |
|         | 4=DIN A3 (297x420mm)   | 5=DIN A3 landscape (420x297mm)   |
|         | 6=DIN A2 (420x594mm)   | 7=DIN A2 landscape (594x420mm)   |
|         | 8=Letter A (216x279mm) | 9=Letter A landscape (279x216mm) |
|         | 10=Tabloid (279x432mm) | 11=Tabloid landscape (432x279mm) |
|         |                        |                                  |

12=Wild format (200x200m) integer #TopMargin Top margin (mm) integer #BottomMargin Bottom margin (mm) integer #LeftMargin Left margin (mm) integer #RightMargin Right margin (mm) integer #NoFillRect Different handling boolean (0/1) Frame and headline thickness (0.1mm) #FrameThickness integer **#ShowComments** Shows the comments in a separate box on the left upper corner boolean (0/1)Print the date in the left upper corner #DateStamp boolean (0/1)

Chart design

#FileFormat

#LineColour Colour of lines integer/hexadecimal
#HelpLineXLen Length of legend help lines x-axis (0.1mm) integer
#HelpLineXNum Number of legend help lines x-axis integer
#DecPointX Number of decimals in labels x-axis integer
#HelpLineYLen Length of legend help lines y-axis (0.1mm) integer

Output format (0=EMF, 1=WMF, 2=JPG, 3=BMP)

#DecPointX Number of decimals in labels x-axis integer
#HelpLineYLen Length of legend help lines y-axis (0.1mm) integer
#HelpLineYNum Number of legend help lines y-axis integer
#DecPointY Number of decimals in labels y-axis integer

#TextColour Text colour of the legend integer/hexadecimal

#TextPt Font size of the legend (pt) integer #TextFont Font name of the legend string

Graphs

#LineThickness Thickness of lines (0.1mm) integer

#Line1Color Colour of the first line integer/hexadecimal
#Line2Color Colour of the second line integer/hexadecimal
#Line3Color Colour of the third line integer/hexadecimal
#LineLabel Shows the numerical values boolean (0/1)
#LLabelColour Colour of numerical values integer/hexadecimal

#LLabelFont Font of the numerical values string
#LLabelPoint Font size of the numerical values (pt) integer

| #RectangleMode | Shows the lines in the square cut                | boolean (0/1) |
|----------------|--------------------------------------------------|---------------|
| #Polygon       | Shows the lines as polygons                      | boolean (0/1) |
| #Indention     | Returns the line to the zero value of the y-axis | boolean (0/1) |
| #DrawRaster    | Shows vertical lines                             | boolean (0/1) |
| #LegendBox     | Draws a box with more data below the x-axis      | boolean (0/1) |
| #NoXScale      | Suppresses labelling of the X-axis               | boolean (0/1) |
| #LegendBox     | Draws a box with more data below the x-axis      | boolean (0/1) |

#### **Text labels**

| #Xlabel | Label of the x-axis | string |
|---------|---------------------|--------|
| #Ylabel | Label of the y-axis | string |
| #Header | Header of the chart | string |

#LabelColour Colour of the labels integer/hexadecimal

#LabelPoint Font size of the labels (pt) integer
#LabelFont Font of the labels string

# 5.5 Polygon

The Polygon application compares to the above Line diagram but is more complex. The x-axis represents generally the time and is structured by a numerical reference file described above. The Polygon application offers two different modes; both were originally designed to illustrate the abundance of taxa (such as genera or families) through time.

The standard mode shows the success of the groups of taxa that evolved in a certain time span. The extended mode compares the richness of taxa of higher-ranking taxa, as for instance the richness of families in genera, or the richness of genera in species. The resulted graph is a group of polygons in different colours. The creation of the source files is comparably easy. In the standard mode, the results depend much on the design of the numerical reference. In both modes the time data must correspond to the numerical reference file. When the chronostratigraphic data in the database are adapted to a new Geological Time Scale, the numerical reference file must be modified as well.

The polygon application was improved with version 2.3.1 of the programme. For the Hdb2Win Application PaleoTax is more information available about data estimation which results are shown in polygons.

# 5.5.1 File format

The file starts with the typical describing part.

```
;C: Verbreitung der Arten;C: Distribution of species;D: 2,DS.CFG,DS.PSC
```

In the standard mode, the application selector is 2, for the extended mode, the selector is 20. Before the data part label texts for the axes and a title can be given.

```
LABEL HEAD; Distribution of species
LABEL X; Time
LABEL Y; Number of species
```

A minimum and maximum value can be defined; both correspond in their values to the dimension of the numerical reference.

```
#MIN;-159.4
#MAX;-121
```

The data part is different for both modes. The standard mode contains only ranges of taxa:

```
DATA; -127; -124.76

DATA; -121; -117.07

DATA; -121; -117.07

DATA; -127; -124.76

DATA; -122.87; -93.5

DATA; -121; -116.82

DATA; -80.69; -71.3
```

The programme takes care to translate this data into polygons. For the standard mode the design of the numerical reference file is important. Too many entries in this file will make the result too complicated, very few entries make the results coarser and therefore wrong. It is also important that the distances (or the thickness of time slices) are equally. As for instance, if a time span of 100ma should be examined, a distance of about five to ten ma makes sense. Please note that the numerical reference file may contain colours. The colours are not mandatory; without colours all polygons are in white, or, when the auto mode is used, the system uses a colour. After importing the WMF file into a vector graph programme, the colours can be assigned manually without problems to the polygons. The colours can be also set in the programme and are saved in the configuration file. The source file for the standard mode can be produced rather easy.

We give here an example for the Hbd2Win application PaleoTax for the table of species:

```
OPEN
                       species, 4
STRM
                      sppoly.pgr,0
OUTPL
                       ';C: Distribution of species (Polygon)'
OUTPL
                       ';D: 2,SPPOLY.CFG,MYOWN.PSC'
                       'LABEL HEAD; Distribution of species'
OUTL
                       'LABEL X;Time'
OUTL
OUTL
                       'LABEL Y; Number of species'
RESET
:begin
CMP
                      sage_1*sage_u,0
JE
                      skip
OUTL
                       'DATA;-'+str(sage_l.value)+';-'+str(sage_u.value)
:skip
SKIP
JNEOF
                      begin
STRM
CLA
GRAPH
                      sppoly.pgr
EXIT
```

The extended mode is more complicated and requires preparation. The extended mode is not just a list of taxa with their ranges, but for each taxon the number of lower-ranking taxa per time slices enter in the data file. A more detailed numerical reference file helps the data analysis, and for a time span of 100 ma a distance of two or three ma is recommendable. The extended mode consists of polygon groups. A group is a higher ranking taxon such as a family or a genus. Each group starts with three standard lines:

```
LABEL NAME; Rhynchonellidae
POLYG; 0; -1
POLYG; -2000; 0
```

The first line is the name of the group (family or genus name), the second line marks the beginning of the new group and the third line roots the polygon. The rooting value (here -2000) value must be far below of the lowest value. If you work in the Paleogene, it can be -100, if you work in the Silurian, better put -1000. But with -4000 your rooting is always well placed. After these initial values follows the data for the group:

```
POLYG; -251; 0

POLYG; -250; 1

POLYG; -240; 2

POLYG; -230; 2

POLYG; -225; 3

POLYG; -222.85; 3

POLYG; -220.7; 6

POLYG; -219.5; 6

POLYG; -217.25; 6

POLYG; -216; 6

POLYG; -215.8; 6
```

For each base of a time slice it gives the amount of lower-ranking taxa. For families this may be genera, for genera species. So the first value is a time line, the second an amount of taxa. There is no special lead-out for a group, but it makes sense to finish a group with a zero value for the lower-ranking taxa. For the sake of understanding of the resulting graph it is recommendable to start with the oldest higher-ranking taxa. A examples for the Hdb2Win Application Library PaleoTax follows here:

```
DEFINE
                      bt,n
DEFINE
                      tp,n
DEFINE
                      fa,i
                      sw1,i,default,0,10
                                          ; treshold value: families that have
DEFINE
                                            ; less than 10 genera are not included
                      ai,i
DEFINE
; - programme code
OPEN
                      genera,4
FILE
                      ageiugs
RESET
:begin0
                      aidata2,0
PUT
FLSH
SKIP
JNEOF
                      begin0
STRM
                      EVO.PGR,O
                      ';C: Evolution Familien'
OUTPL
                      ';C: Evolution of families'
OUTPL
OUTPL
                      ';D: 20, EVO.CFG, MYOWN.PSC'
                      'LABEL HEAD; Families'
OUTPL
OUTPL
                      'LABEL Y; Genera'
                      'LABEL X;t'
OUTPL
                      families
SILLA
INDEX
                      fage l.value*(-1),~evo,o ; define the order of families
RESET
:begin2
VOM
                      fa, recno
                                            ; this is a filter to exclude
CMP
                      gennum, sw1
                                            ; families with only few genera
JΒ
                      skip2
                      fage_l*fage_u,0
CMP
                                           ; no distribution data, skip
JΕ
                      skip2
                      '; '+famname+' (Start)'
OUTL
                      'POLYG;0;-1'
OUTPL
FILE
                      ageiugs
USEIND
RESET
:begin1
PUT
                      aidata,0
FLSH
SKIP
JNEOF
                      begin1
INDEX
                      value,~ageiugs,u
FILE
                      genera
                                            ; Calculate this family
RESET
:begin5
                      (family=fa) and (gage_l*gage_u>0),1
CMP
JNE
                      skip5
CMP
                      gage_u.value,gage_l.value
JA
                      skip5
```

EXIT

```
MOV
                      tp,kgage_u.value
MOV
                      bt,kgage_l.value
FILE
                      ageiugs
FIND
                      tp
:begin6
CMP
                      value,bt
JA
                      aw
PUT
                      aidata,aidata+1
FLSH
:skip6
SKIP
JNEOF
                      begin6
:aw
FILE
                      genera
:skip5
SKIP
                      begin5
JNEOF
FILE
                      ageiugs
RESET
INDEX
                      value*(-1),~out,u
:begin7
MOV
                      ai,aidata
OUTL
                      'POLYG;-'+str(value)+';'+str(ai+aidata2)
PUT
                      aidata2,aidata2+ai
FLSH
:skip7
SKIP
JNEOF
                      begin7
FILE
                      families
OUTL
                      'LABEL NAME;'+famname+' ('+str(gennum)+')'
:skip2
SKIP
JNEOF
                      begin2
STRM
CLA
GRAPH
                      evo.pgr
```

#### 5.5.2 Chart control

The first panel contains the source file, the raster file, the configuration file, and the target file. The second panel defines at the left hand side the paper size and the margins, and one the right hand side the options for the diagram. The third panel defines the polygon style. The first lines defines whether percent values in place of absolute values are shown, and whether the graphs should be displayed in a square cut. In the second line the colours for each polygon can be defined. As already mention above, the colours are saved in the configuration file. In the third line it can be decided to use the colours of the system. The fourth lines defines whether numbers on the top are shown or vertical reference raster lines. In the fifth line additional information on the polygons can be shown as the number of taxa or a legend (only in mode 20). For the legend, a broad left margin should be set. The font for the numbers and legend can be modified. In the fourth panel the characteristics of the x axis is defined. A box can be shown at the bottom and the fields may have the same colour as the polygons. The text of the x axis can be suppressed completely. In the fifth panel the captions of the graph can be modified.

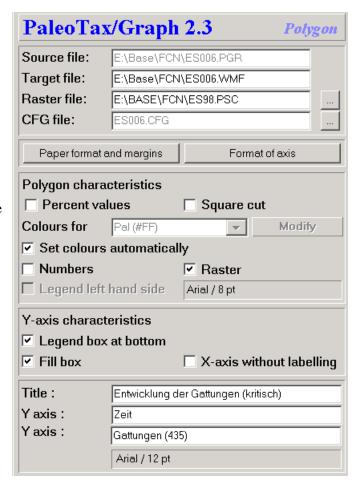

Figure 5.11. Chart control of the Polygon application.

# 5.5.3 Settings

Settings start with the number symbol (#) followed (without space) by the name of the variable to be set, a tab, and the value.

# Paper format and margins

| <u> </u>        | <i>3</i>                                    |                                   |
|-----------------|---------------------------------------------|-----------------------------------|
| #Format         | 0=DIN A5 (148.5x210mm)                      | 1=DIN A5 landscape (210x148.5mm)  |
|                 | 2=DIN A4 (210x297mm)                        | 3=DIN A4 landscape (297x210mm)    |
|                 | 4=DIN A3 (297x420mm)                        | 5=DIN A3 landscape (420x297mm)    |
|                 | 6=DIN A2 (420x594mm)                        | 7=DIN A2 landscape (594x420mm)    |
|                 | 8=Letter A (216x279mm)                      | 9=Letter A landscape (279x216mm)  |
|                 | 10=Tabloid (279x432mm)                      | 11=Tabloid landscape (432x279mm)  |
|                 | 12=Wild format (200x200m)                   | integer                           |
| #TopMargin      | Top margin (mm)                             | integer                           |
| #BottomMargin   | Bottom margin (mm)                          | integer                           |
| #LeftMargin     | Left margin (mm)                            | integer                           |
| #RightMargin    | Right margin (mm)                           | integer                           |
| #NoFillRect     | Different handling                          | boolean (0/1)                     |
| #FrameThickness | Frame and headline thickness (0.1mm)        | integer                           |
| #ShowComments   | Shows the comments in a separate box on the | e left upper corner boolean (0/1) |
|                 |                                             |                                   |

Thickness of lines (0.1mm)

integer

1 1 (0/1)

| Chart design   |
|----------------|
| #LineThickness |

|               |                                            | 8                   |
|---------------|--------------------------------------------|---------------------|
| #LineColour   | Colour of lines                            | integer/hexadecimal |
| #HelpLineXLen | Length of legend help lines x-axis (0.1mm) | integer             |
| #HelpLineXNum | Number of legend help lines x-axis         | integer             |
| #DecPointX    | Number of decimals in labels x-axis        | integer             |
| #HelpLineYLen | Length of legend help lines y-axis (0.1mm) | integer             |
| #HelpLineYNum | Number of legend help lines y-axis         | integer             |
| #DecPointY    | Number of decimals in labels y-axis        | integer             |
| #TextFont     | Font name of the legend                    | string              |
| #TextPt       | Font size of the legend (pt)               | integer             |
| #TextColour   | Text colour of the legend                  | integer/hexadecimal |
|               |                                            |                     |

# **Polygons**

| #LineLabel    | Shows the numerical values             | boolean (0/1)       |
|---------------|----------------------------------------|---------------------|
| #LeftLegend   | Legend on the left hand side (mode=20) | boolean (0/1)       |
| #Scale100%    | Shows the values as a percentage       | boolean (0/1)       |
| #Block        | Square cut mode                        | boolean (0/1)       |
| #LLabelColour | Colour of numerical values             | integer/hexadecimal |
| #LLabelFont   | Font of the numerical values           | string              |
|               |                                        |                     |

#LLabelPoint Font size of the numerical values (pt) integer

#DrawRaster Shows vertical lines boolean (0/1)

#Autocolor Activates the colours of the system for the polygons boolean (0/1)

# X axis

| #Box     | Shows a legend box at the bottom   | boolean (0/1) |
|----------|------------------------------------|---------------|
| #BoxFill | Fills the legend box at the bottom | boolean (0/1) |
| #NoXAxis | Suppress labels of the x axis      | boolean (0/1) |

# **Text labels**

| #Xlabel     | Label of the x-axis          | string  |
|-------------|------------------------------|---------|
| #Ylabel     | Label of the y-axis          | string  |
| #Header     | Header of the chart          | string  |
| #LabelFont  | Font of the labels           | string  |
| #LabelPoint | Font size of the labels (pt) | integer |

#LabelColour Colour of the labels integer/hexadecimal

# 5.6 Plot

The plot application is rather old and did not receive much improvement during the last years. In a xy-diagram, lines, rectangles and points can be shown.

# 5.6.1 File format

The x-y-diagram file has the following format:

#### (1) Head lines

;C: XY Diagram Test

;D: 6,XYD.CFG

# (2) Settings

The settings starts with the number symbol (#) followed by the name, a tabulator, and the setting.

#### (3) Description

LABEL HEAD;X-Y-Diagram Test LABEL X;X axis label LABEL Y;Y axis label

#### (4) Data

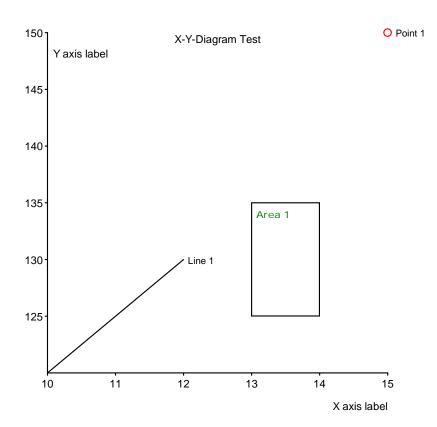

Figure 5.12. Example of the Plot application.

# Data point:

```
DATA POINT;x-value;y-value;[label[;colour as hex value[;point diameter in 0.1mm]]]
DATA POINT;30;25;Point 1;0000FF;8
DATA POINT;100;150;
```

#### Data line:

```
DATA LINE;x-start-value#x-end-value;y-start-value#y-end-value;[label[;colour as hex value[;line thickness in 0.1mm]]]
DATA LINE;10#25;25#10;Line 1;00FF00;10
DATA LINE;10#20;3#5;
```

#### Rectangle:

```
DATA AREA;x-start-value#x-end-value;y-start-value#y-end-value;[label[;colour as hex value[;line thickness in 0.1mm]]]
DATA AREA;15#20;25#30;Area 1;FF0000;15
DATA AREA;12#6;20#10;
```

Labels, colour and point diameter/line thickness are optional. When indicating the line thickness, the colour must be indicated and must have six characters (0000FF in place of FF). When only the x and y values are given, the line must be finished with a semicolon. See below the result of the above example data (Figure 5.12).

#### 5.6.2 Chart control

The first panel contains the source file, the configuration file, and the target file. The second panel defines at the left hand side the paper size and the margins, and one the right hand side the options for the diagram. The third panel defines the characteristics of the points, their type, their size (0.1mm), colour and labelling (labelling also valid for lines). The fourth panel controls the labelling of the rectangles. The domain defines the place of the labels; switched changes the place from corner to corner. The distance defines the distance to the rectangle (and also to the line). The fifth panel allows to modify the labels, font and font size.

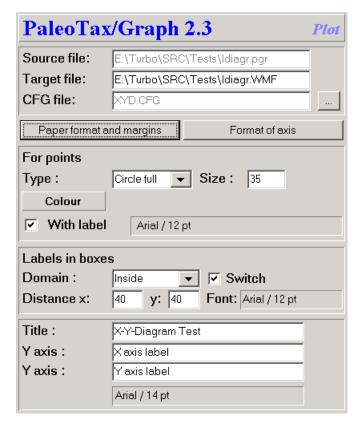

Figure 5.13. Chart control of the Plot application.

# 5.6.3 Settings

Settings start with the number symbol (#) followed (without space) by the name of the variable to be set, a tab, and the value.

# Paper format and margins

| #Format         | 0=DIN A5 (148.5x210mm)                     | 1=DIN A5 landscape (210x148.5mm) |
|-----------------|--------------------------------------------|----------------------------------|
|                 | 2=DIN A4 (210x297mm)                       | 3=DIN A4 landscape (297x210mm)   |
|                 | 4=DIN A3 (297x420mm)                       | 5=DIN A3 landscape (420x297mm)   |
|                 | 6=DIN A2 (420x594mm)                       | 7=DIN A2 landscape (594x420mm)   |
|                 | 8=Letter A (216x279mm)                     | 9=Letter A landscape (279x216mm) |
|                 | 10=Tabloid (279x432mm)                     | 11=Tabloid landscape (432x279mm) |
|                 | 12=Wild format (200x200m)                  | integer                          |
| #TopMargin      | Top margin (mm)                            | integer                          |
| #BottomMargin   | Bottom margin (mm)                         | integer                          |
| #LeftMargin     | Left margin (mm)                           | integer                          |
| #RightMargin    | Right margin (mm)                          | integer                          |
| #NoFillRect     | Different handling                         | boolean (0/1)                    |
| #FrameThickness | Frame and headline thickness (0.1mm)       | integer                          |
| Chart design    |                                            |                                  |
| #LineThickness  | Thickness of lines (0.1mm)                 | integer                          |
| #LineColour     | Colour of lines                            | integer/hexadecimal              |
| #HelpLineXLen   | Length of legend help lines x-axis (0.1mm) | integer                          |
| #HelpLineXNum   | Number of legend help lines x-axis         | integer                          |

| #DecPointX    | Number of decimals in labels x-axis        | integer |
|---------------|--------------------------------------------|---------|
| #HelpLineYLen | Length of legend help lines y-axis (0.1mm) | integer |
| #HelpLineYNum | Number of legend help lines y-axis         | integer |
| #DecPointY    | Number of decimals in labels y-axis        | integer |
| #TextFont     | Font name of the legend                    | string  |
| #TextPt       | Font size of the legend (pt)               | integer |

#TextColour Text colour of the legend integer/hexadecimal

# **Point formatting**

PointType Type of the point (0, full circle; 1, empty circle; 2, full square; 3, empty square)

integer

PointSize Size of the point (0.1mm) integer

PointCol Colour of the point (line when empty) integer/hexadecimal
PointLabel Point with label boolean (0/1)
PointFont Font of the point and line label string

PointFont Font of the point and line label string
PointFontSize Font size (pt) of the label integer

PointFontColour Font colour of the label integer/hexadecimal

# **Rectangle formatting**

Type of the label (0, without; 1, inside; 2, outside) ArrangeBoxLabel integer SwapBoxLabel Switches the position of the label boolean (0/1) BoxLabelXDistance Lateral distance of the label from the rectangle/line (0.1mm) integer **BoxLabelYDistance** Vertical distance of the label from the rectangle/line (0.1mm) integer BoxLabelColour Font of the rectangle label string BoxLabelPoint Font size (pt) of the label integer

BoxLabelFont Font colour of the label integer/hexadecimal

# Legend labels

#Xlabel Label of the x-axis string
#Ylabel Label of the y-axis string
#Header Header of the chart string
#LabelFont Font of the labels
#LabelPoint Font size of the labels (pt) integer

#LabelColour Colour of the labels integer/hexadecimal

# 5.7 Percentage Bar

The percentage bar applications draws one or more (up to 32) horizontal percentage bars. The bars may have up to 128 categories and values. If the number of bars or categories/values are exceeded, exceeding bars and categories/values are not shown (a message will be shown). The graph is divided into two parts, the percentage bars in top and the legend in the bottom. Depending on the available space in the bottom part, the vertical distance of the boxes vary.

#### 5.7.1 Versions

#### PaleoTax/Graph 2.5

Distances between bars and inner margin modified. Date stamp and comments have been improved. Printing is under preparation.

# 5.7.2 File format

# (1) Head lines

;C: Spending money

;D: 8,EUROBAR.CFG

# (2) Options

The settings starts with the number symbol (#) followed by the name, a tabulator, and the setting.

# (3) Data

Each data line start with an identifier (one single letter), followed by a tabulator and one or more attributes.

#### (3.1) Title for the bars

#### T<tab>ID

The ID is a number that refers to one of the bars.

```
T <tab> 1, Petra spends per months in €
```

T <tab> 2,Klaus spends per months in €

#### (3.2) Categories and colours

# L<tab>ID, Category, Colour

The colour must be hexadecimal. If the colour value is lacking, the programme takes a colour from an internal table. This table has 32 different colours.

```
L <tab> 1, Shoes
```

L <tab> 2,Clothes

L <tab> 3, Handbags

L <tab> 4,Gas

L <tab> 5,Beer

#### (3.3) Data

# V<tab>Bar, Category, Value

The first number refers to the of bar, the second to the category, and the third any value. The value may not be a percentage value; it can be any value. The programme recalculates all.

```
V <tab> 1,1,80
```

V <tab> 1,2,200

V <tab> 1,3,50

V <tab> 1,4,10

V <tab> 1,5,10

V <tab> 2,1,10

V <tab> 2,2,100

V <tab> 2,3,0

V <tab> 2,4,50

V <tab> 2,5,50

The above values result in the following graph.

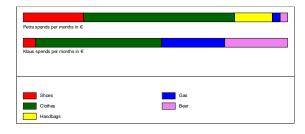

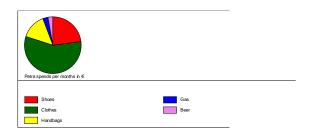

Figure 5.14. Example of the Percentage bar application. The first bar can be also shown as pie chart (other values are not shown in this case).

# 5.7.3 Chart control

The first panel contains the source file, the target file, and the configuration file. The second panel defines the paper format and margins and the output format. The third panel defines the innermargins for both bars and the legend. The fourth panel defines the format of the bars, the upper part of the page. This panel includes the height of the bars, their distance, line thickness and colour. Here it is defined whether the labels and percentage values are shown, and the formatting of the corresponding font. The fifth panel is dedicated to the legend in the lower part of the page. The first value gives the percentage of the legend in relation to the page. It is followed by the number of columns, the size of the boxes and the font definition of the text.

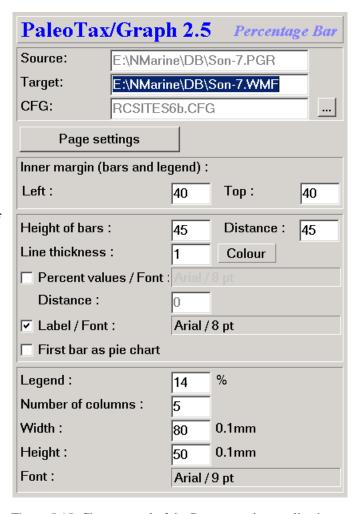

Figure 5.15. Chart control of the Percentage bar application.

# 5.7.4 Settings

# Paper format and margins

| <b>-</b>        | O                         |                                  |
|-----------------|---------------------------|----------------------------------|
| #Format         | 0=DIN A5 (148.5x210mm)    | 1=DIN A5 landscape (210x148.5mm) |
|                 | 2=DIN A4 (210x297mm)      | 3=DIN A4 landscape (297x210mm)   |
|                 | 4=DIN A3 (297x420mm)      | 5=DIN A3 landscape (420x297mm)   |
|                 | 6=DIN A2 (420x594mm)      | 7=DIN A2 landscape (594x420mm)   |
|                 | 8=Letter A (216x279mm)    | 9=Letter A landscape (279x216mm) |
|                 | 10=Tabloid (279x432mm)    | 11=Tabloid landscape (432x279mm) |
|                 | 12=Wild format (200x200m) | integer                          |
| #PaperColour    | Background colour         | integer/hexadecimal              |
| #TopMargin      | Top margin (mm)           | integer                          |
| #BottomMargin   | Bottom margin (mm)        | integer                          |
| #LeftMargin     | Left margin (mm)          | integer                          |
| #RightMargin    | Right margin (mm)         | integer                          |
| #NoFillRect     | Different handling        | boolean (0/1)                    |
| #FrameThickness | Frame thickness (0.1mm)   | integer                          |
| #FrameColour    | Frame colour              | integer/hexadecimal              |
| #NoMargins      | Suppress margins          | boolean (0/1)                    |
|                 |                           |                                  |

| #FileFormat | Output format (0=EMF, 1=WMF, 2=JPG, 3=BMP, 4=HTML) | integer       |
|-------------|----------------------------------------------------|---------------|
| #JpgQuality | JPG quality (1100; where 100 is the best quality)  | integer       |
| #DateStamp  | Print the date in the left upper corner            | boolean (0/1) |
| #Comments   | Show comments                                      | boolean (0/1) |

**Data** 

| #BarHeight     | Height of bars (0.1mm)         | integer |
|----------------|--------------------------------|---------|
| #BarDistance   | Distance of bars (0.1mm)       | integer |
| #LineThickness | Line thickness of bars (0.1mm) | integer |

#LineColor Line colour of bars integer/hexadecimal #ShowLabel Shows the bar label boolean (0/1)

#LegendTextFont Font name of the bar labels string
#LegendTextPt Font size of the bar labels(pt) integer

#LegendTextColor Font colour of the bar labels integer/hexadecimal #ShowPercent Shows the percentage value boolean (0/1)

#PerTextFont Percentage text font string
#PerTextPt Percentage text size (pt) integer

#PerTextColor Percentage text colour integer/hexadecimal

#InnerTop Inner top margin (0.1mm) integer
#InnerLeft Inner left margin (0.1mm) integer
#PercentDistance Distance of the percent value from the bar (0.1mm) integer
#PieChart Shows (only) the first group as pie chart boolean (0/1)

Legend

Height in percent of the page #Legend integer #Columns Number of columns integer #LegXValue Width of box integer #LegYValue Height of box integer #Legend2TextFont Font name string #Legend2TextPt Font size (pt) integer

#Legend2TextColor Font colour integer/hexadecimal

#### 5.8 Table

The programme creates tables over one or multiple pages. Table files are usually created by the database (see for instance in the Oliva application). A maximum of 10240 lines and 32 columns can be shown. The maximum size of characters in one cell is 255. The text can be oriented horizontal or vertical. A text too large for the cell is shown in red.

# 5.8.1 Versions

PaleoTax/Graph 2.5

Printing is possible from this version on. Text alignment (Left, Right, Center) added. Date stamp and comments have been improved.

# 5.8.2 File format

The table has the following format:

(1) Header lines

;C: Arten
;C: Species

;D: 31, Species.CFG

## (2) Options

There are two types of settings. The first type are settings of the variables of the system that starts with the number sign (#), the second type starts with the keyword SET and describes mainly the format of the columns.

## (3) Data

Data must be separated by tabs  $(\rightarrow)$ . See the below example.

```
#title
#format
set vertical,1,1
set width,1,100
set width, 2, 300
set width, 3, 300
set width, 4,300
Weekend options
Work \rightarrow \rightarrow Write a paper
\rightarrow \rightarrow \rightarrow \to Examine material
No Work\rightarrowBeach\rightarrow\rightarrowKino
\rightarrow \rightarrow \rightarrow \rightarrowSan Carlos
\rightarrowCity\rightarrowCinema\rightarrowCinemax
\rightarrow \rightarrow \rightarrow 0ther
\rightarrow \rightarrow Pub \rightarrow 7/11
\rightarrow \rightarrow \rightarrow \lorVerbena
\rightarrowStay at home\rightarrow\rightarrowWatch TV
\rightarrow \rightarrow \rightarrowInvite friends
\rightarrow \rightarrow \rightarrowWatch a movie
; -
```

#### Results in:

| Weekend options |              |        |                |
|-----------------|--------------|--------|----------------|
| Work            |              |        | Write a paper  |
| Š               |              |        |                |
| No Work         | Beach        |        | Kino           |
|                 |              |        | San Carlos     |
|                 | City         | Cinema | Cinemax        |
|                 |              |        | Other          |
|                 |              | Pub    | 7/11           |
|                 |              | Fub    | Verbena        |
|                 | Stay at home |        | Watch TV       |
|                 |              |        | Invite friends |
|                 |              |        | Watch a movie  |

Figure 5.16. Example of the Table application.

Text fields may have up to 255 characters distributed into 32 lines. A line break can be forced with the character  $\tilde{}$ . When a text does not fit into the available space, it is printed in red. A text starting with  $\backslash$  addresses a bitmap image file (BMP, GIF, JPG). The height of the image is adapted to the line height. The following source code creates the table in Figure 5.17.

```
;C: (133) Test-Picture
;D: 31,TEMP.CFG
SET FSTYLE,4,2
Ohne Pali→Coenosteum mit großen Trabekeln→→Actinastrea→\\ABB1.JPG
→Coenosteum mit Rippen→→Stelidioseris→\\ABB439.JPG
Pali vorhanden→→→Columactinastraea→\\ABB506.JPG
```

| Ohne Pali      | Coenosteum mit großen Trabekeln | Actinastrea       | 11/2 - 11/2 - 11 |
|----------------|---------------------------------|-------------------|----------------------------------------------------------------------------------------------------|
| Offine Pail    | Coenosteum mit Rippen           | Stelidioseris     |                                                                                                    |
| Pali vorhanden |                                 | Columactinastraea | 1 No.                                                                                                    |

Figure 5.17. Example of the Table application.

Normally, it is defined for each column whether the text is horizontal or vertical oriented. A single text can be forced to be printed vertical when it starts with the character | (vertical dash). The following source code

```
;C: VerticalTest
;D: 31, Weekend. CFG
SET VERTICAL, 1, 1
SET FSIZE,1,14
SET FSTYLE, 1, 3
#title 1
Weekend options
Work→Write a paper
→Examine material
No work\rightarrow|Beach\rightarrow\rightarrowKino
\rightarrow \rightarrow \rightarrowSan Carlos
\rightarrow|City\rightarrowCinema\rightarrowCinemax
\rightarrow \rightarrow \rightarrow 0ther
\rightarrow \rightarrow Pub \rightarrow 7/11
\rightarrow Stay at home \rightarrow\rightarrow Watch TV
\rightarrow \rightarrow \rightarrowInvite friends
\rightarrow \rightarrow \rightarrowWatch a movie
shows the following table (tabulators shown as \rightarrow):
```

| Weekend options |                  |        |                |
|-----------------|------------------|--------|----------------|
| Work            | Write a paper    |        |                |
| W               | Examine material |        |                |
|                 | Beach            |        | Kino           |
|                 | Be               |        | San Carlos     |
|                 | City             | Cinema | Cinemax        |
| そ               |                  | Cinema | Other          |
| No work         |                  | Pub    | 7/11           |
| Ž               |                  | Fub    | Verbena        |
|                 | Эще              |        | Watch TV       |
|                 | Stay at home     |        | Invite friends |
|                 | Stay             |        | Watch a movie  |

Figure 5.18. Example of the Table application.

#### 5.8.3 Characteristics of columns

In an (optional) section (that should directly follow after the titles lines) the characteristics for each columns can be defined, such as the width, the font, the colour, and the text orientation. It is not mandatory to use these settings since for all of them exist default values. The setting has the general format as follows:

```
SET <keyword>[,<column>,<value>]
```

For all settings (except the page setting) the column and value are mandatory.

#### 5.8.3.1 Column width

Width of the column (in ‰), must be at least 30‰, values for all columns must be indicated. Note that these values has been changed from percent to per mill. You do not need to modify your source files since the programme always adapts the indicated values. A per mill value allows more precision. A DIN A4 page with a margin of 1cm at both sides has 1900units, so one per mill corresponds to 0.2mm.

```
SET WIDTH, <column>, % value
SET WIDTH, 1, 10
```

# 5.8.3.2 Text attributes

## Orientation

Text can be horizontal (default value) or rotated by 90% (anti clock-wise). Please note that not all fonts can be rotated. When as for instance Courier is set as the standard font and one column should be shown vertical, the system uses another font (general Arial). You can also rotate the text of a single cell be setting a vertical dash before the text.

```
SET VERTICAL, <column>,0|1
SET VERTICAL,1,1
```

Text alignment (Right or Centre; Left is default)

```
SET ALIGN, <column>, <Right | Center>
```

Text alignment works only if the text consist of one line, is in the horizontal direction, and not within the title line.

#### Text colour

```
SET FCOLOUR, <column>, <colour>
```

Text colour must be coded in hexameral code (see tables at the end of the document) and start with the \$ sign.

#### Text font

```
Font type (default value : Arial)
SET FONT, <column>, Font name
SET FONT, 1, Arial
Font size (default value : 10)
SET FSIZE, <column>, Font size
SET FSIZE, 1, 12
The font size can also have decimals.
Font style (bit wise coding: 1, bold; 2, italics; 4, underlined; 8, strike-out; default value: 0)
SET FSTYLE, <column>, Font Style
SET FSTYLE,1,2
Font colour (hexadecimal or decimal; default value : 0)
SET FCOLOUR, <column>,[$]Font Colour
SET FCOLOUR, 1, $FF
Font size correction factor (floating-point number)
SET FCX, <column>, <correction value for width>
SET FCX, 1, 0.7
SET FCY, <column>, < correction value for height>
SET FCY, 1, 1.1
```

Font size correction is necessary when text appears too long (exceeding the available space) or to short (line break even if there is still enough space). This has much to do with the inividual font and font style. Italics often requires a reduction. When different fonts and font sizes are used, a fine tuning can be also helpful. The standard is that set in the chart control as 'Pt Correction'. The value must be above zero and below two.

## 5.8.3.3 Global image path

The global image path is valid for all images in the table. An eventually existing path of a file will be deleted. SET IPATH,d:\tables\images\small\

# 5.8.3.4 Page skip

Page number (when more than one page). When no page is indicated, a page skip is inserted.

```
SET PAGE[,1]
```

#### 5.8.4 Chart control

The first panel contains the source file, the configuration file, and the target file. The second panel defines the paper format and margins and the output format. The third panel defines the margin within the table, and the orientation of the text. The text is per default vertically centred. The fourth panel defines details of the table. Inner line thickness refers to the thickness of lines within the table. The thickness of the frame of the right and bottom part can be reduces. The height of one line in the table can be defined. The hyphen zone, a percent value of the available space defines how hyphens are set. The point correction may increase or reduce the space for texts. The font size can be adapted when the available space does not allow to show the text. A possible title will be not formatted. The font name, size, colour and style can be defined. If the source files does no contain any column settings, for each column the width can be modified clicking on the small < and > buttons, as well as the font clicking on the button **(Standard Font)** to the right hand side of these buttons. For each column it can be also defined whether it will be rotated by 90° counter-clock-wise. In the right hand side preview part, a red line is shown indicating the bottom margin. If the table exceeds this line you should reduce the height of the lines (and probably also the font size), or distribute the table on more than one page.

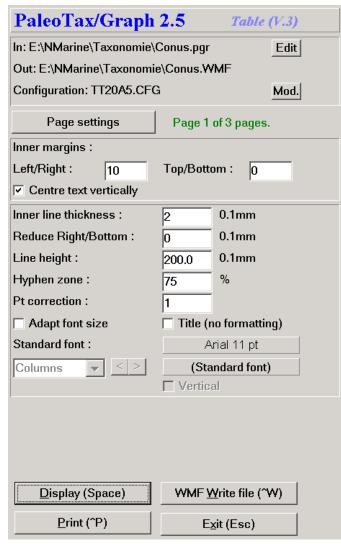

Figure 5.19. Chart control of the Table application.

## 5.8.5 Output formats

This application allows various formats, the two vector formats EMF and WMF, the two bitmap formats JPG and BMP, and the HTML format. JPG and BMP are only screen shots of the image. HTML may include links to images (when starting with \\), and set their size according to the line height of the table and assuming a resolution of 300dpi. The resolution can be modified in the corresponding CFG file or directly in the source file. A larger value produces larger images, a small value smaller images. All images have the same height, independent of their original size. HTML may include also links to other files that must start with ::. Images cannot be mixed with text in one cell, and links must be at the end of the text of one cell. Text cannot be rotated in the HTML output.

boolean (0/1)

# 5.8.6 Settings

# Paper format and margins

| #Format | 0=DIN A5 (148.5x210mm) | 1=DIN A5 landscape (210x148.5mm) |
|---------|------------------------|----------------------------------|
|         | 2=DIN A4 (210x297mm)   | 3=DIN A4 landscape (297x210mm)   |
|         | 4=DIN A3 (297x420mm)   | 5=DIN A3 landscape (420x297mm)   |
|         | 6=DIN A2 (420x594mm)   | 7=DIN A2 landscape (594x420mm)   |
|         | 8=Letter A (216x279mm) | 9=Letter A landscape (279x216mm) |
|         | 10=Tabloid (279x432mm) | 11=Tabloid landscape (432x279mm) |

12=Wild format (200x200m) integer

#PaperColour Background colour integer/hexadecimal
#TopMargin Top margin (mm) integer
#BottomMargin Bottom margin (mm) integer

#LeftMargin Left margin (mm) integer
#RightMargin Right margin (mm) integer
#NoFillRect Different handling boolean (0/1)
#FrameThickness Frame thickness (0.1mm) integer

#FrameThickness Frame thickness (0.1mm) integer
#NoMargins Suppress margins boolean (0/1)

#CorrectFrameThickness Reduces the thickness of the right and lower frame (0.1mm) integer
#FileFormat Output format (0=EMF, 1=WMF, 2=JPG, 3=BMP, 4=HTML) integer
#JpgQuality JPG quality (1...100; where 100 is the best quality) integer
#HTMLdpi Resolution of images in HTML files integer
#DateStamp Print the date in the left upper corner boolean (0/1)

#### Table design

#Comments

#LeftInnerMargin Distance between text and frame on the left hand side (0.1mm) integer
#UpperInnerMargin Distance between text and frame on the top (0.1mm) integer
#TextFont Standard text font string
#TextPt Font size (pt) integer
#TextPtCorrect Correction value for the font integer

#TextColour Text colour integer/hexadecimal

#TextStyle Text style integer
#HyphZone Width of hyphen zone (in percent of the available space) integer

#AdaptFontSize Reduces the font size when the text does not fit in the

Show comments or not

available space boolean (0/1)

#LineThickness Line thickness within the table (0.1mm) integer
#LineHeight Height of one line (0.1mm) integer
#TextCenter Centre text vertically boolean (0/1)
#Title Title line is present boolean (0/1)

## 5.9 Vector programming

The vector interpreter combines simple graphic elements such as lines, circles, texts, and images to create labels, forms, tables, etc. The graphic may extend over various pages. Normally, the source files of this application will not be created manually but by a programme, as for instance the Interpreter of Hdb2Win. Several programmes in various application libraries of the database system offer to create labels or tables. These files are normally text files in the RTF or text format and do not contain graphical elements. In contrary, the vector programme may combine text, graphical elements and images. The vector programming "language" is very simple and with the help of the GRAPH command of the interpreter the results can be observed immediately, what makes the design rather easy.

The below example of the Interpreter of Hdb2Win draws a number of labels that contains the number of column and line:

```
columns,i,default,0,5
define
                                    ; maxcolumns
define
            lines,i,default,0,11
                                    ; maxlines
define
           xsize,i,default,0,33
                                    ; width (mm)
           ysize,i,default,0,20
                                    ; height (mm)
define
define
            distance,i,default,0,2 ; distance (mm)
define
            i,i
                      ; columns
define
            j,i
                        ; lines
; --- program ...
cda
strm
           L-Test.pgr,o
outl
            ';C: Label - Test'
            ';D: 33,L-Test.CFG'
outl
outl
            '#framecolour
outl
            '#paperformat
                              2. '
outl
            'setlinethickness 0.3'
outl
           'setfont
                       Arial'
outl
           'setfontsize
                              12'
; Start Lines
:beginline
mov
            i,0
                  ; reset column
; Start Columns
:begincolumn
outl
           'goto '+str(i*xsize+i*distance)+','+str(j*ysize+j*distance)
outl
            'rect '+str(xsize)+','+str(ysize)
            'goto '+str(i*xsize+i*distance+2)+','+str(j*ysize+j*distance+2)
outl
            'text "Line '+str(j+1)+'"'
outl
            'goto '+str(i*xsize+i*distance+2)+','+str(j*ysize+j*distance+7)
outl
           'text "Column '+str(i+1)+'"'
outl
; Next Column
mov
           i,i+1
           i,columns
cmp
jb
           begincolumn
; next line
mov
            j,j+1
            j,lines
cmp
jb
           beginline
strm
graph
           L-Test.pgr
exit
```

#### 5.9.1 Versions

## PaleoTax/Graph 2.5

Because large files make the programme very slow, the source file is only loaded at the beginning and when clicked on reload. Modifications in the source are only taken into account when the file is reloaded (Button **Reload**). There is maximum of 100,000 lines. Printing is possible from this version on. There is a transparent mode added for images. Date stamp and comments have been improved.

# 5.9.2 File format

## (1) Header lines

The file has the following format:

- (1) Header lines
- ;C: Vector Labels
- ;D: 33,MLABEL.CFG
- (2) Settings

Settings start with the number symbol (#) followed (without space) by the name of the variable to be set, a tab, and the value.

#### (3) Source code

The source code consists of very few commands with their respective attributes. Command and attributes are separated by a tabulator. Attributes are the position on the page, the thickness and colour of lines, the size of objects, and the characteristics of texts. Attributes in brackets are optional. All positions, size of objects, and line thickness are given in millimetres, and may have decimals. Positions are in reference to the margins set in the application. The position 0,0 is not at the upper left margin of the paper, but at the upper left corner of the area that is defined by the margins. If you want to draw something outside the left or upper margins, you may use negative values. You should be aware of the target format (the paper size). Colour can be names (see below) or hexadecimal values (see below for attributes). Here follows the description of the commands.

```
goto x,y
```

Moves the graphic cursor to a specific (x, y) position. The unit is millimetre. Zero for both values is the top left of the area defined by the margins.

```
line x,y[,line thickness[,line colour]]
```

Draws a line from the present position to the indicated position. The line thickness (mm) and colour are optional. If no attributes are given, the formerly applied attributes are used, or the default values.

```
polygon x,y
```

Adds a point to a polygon. A polygon must have at least three points. The unit is millimetre.

```
polygonclose [line thickness[,line colour[,fillcolour | nofill]]]
```

Closes a polygon. All attributes are optional. If the polygon should be empty and not filled with any colour, the third parameter must be nofill. Otherwise the third parameter contains the fill colour.

```
rect x,y[,line thickness[,line colour]]
```

Draws a rectangle. The attributes x and y are the size of the rectangle in millimetres. The line thickness and line colour are optional. If no attributes are given, the formerly applied attributes are used. The rectangle is always empty and not filled with any colour.

```
fill x,y[,line thickness[,line colour[,fill colour]]]
```

Like rect but fills the rectangle with a colour. The attributes x and y are the size of the rectangle. The line thickness and line colour, as well as the fill colour are optional. If no attributes are given, the formerly applied attributes are used.

```
circle radius[,line thickness[,line colour[,fill colour]]]
```

Draws a circle with the current position in the centre. The radius is in millimetres. The line thickness and line colour, as well as the fill colour are optional. If no attributes are given, the formerly applied attributes are used.

```
text text[,font size[,font name[,font colour[,font style[,angle]]]]]
```

Writes a text at the present position. The font size (in pt, that may have decimals), the font name, colour, style, and angle are all optional. If no attributes are given, the formerly applied attributes are used. The command resets former attributes. When printing a text bold all further texts are printing bold unless another font style is given in the text command or the setfontstyle command. Note that the text command resets the fill colour: texts have no fill colour and a fill colour different from white is set to white. The angle may have decimals. The rotation is counter clockwise. Use only fonts that are available on your computer. Moreover when writing programmes for other computers it is recommendable to use only simple fonts that are available with any installation (such as Arial, Courier or Times New Roman).

```
textbox "text",x,y[,font size[,font name[,font colour[,font style]]]]
```

Writes a text in a specified area. This area starts at the present position and has the size indicated by the x and y value. No visible box is drawn. As above, all text attributes are optional. If a box is too small for the given text, a message is shown in the message window and the text is printed in red.

```
image file name,width[,line thickness[,line colour]]
```

Loads and displays an image (BMP, EMF, GIF, JPG, WMF). You cannot define the height, only the width in millimetres. The height will be calculated on the basis of the size proportion of the image. The image may have a frame when line thickness and line colour are indicated, and line thickness is different from zero. Large bitmap files (BMP, GIF, JPG) may cause problems, moreover if their are in full colour. It is possible that you receive an error message during writing.

```
timage file name, width[,line thickness[,line colour]]
```

As image but displays the image (only BMP) in the transparant mode. The transparant colour is the pixel left bottom of the image. See example in fig. 5.20. Be aware that not all programmes import WMF files with transparent images. Or it can happen that the WMF object looks fine within the document, but when printing or exporting the document, the printing or export fails.

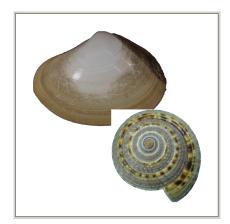

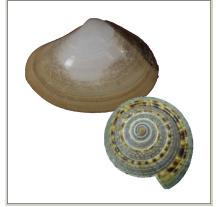

Fig. 5.20. Left, image without transparency; right, with transparency.

page [page number]

The command indicates the beginning of a page. The page command without page number just skips to a new page. Per default, the first page is page number one.

Apart from commands there are settings available. All settings are optional but the use may increase the speed and reduce files size. The commands set the current attributes.

| setlinethickness | line | thickness |
|------------------|------|-----------|
| setlinecolour    | line | colour    |
| setfillcolour    | fill | colour    |
| setfont          | font | name      |
| setfontsize      | font | size      |
| setfontstyle     | font | style     |
| setfontcolour    | font | colour    |

The line thickness is in millimetres. The font size is in points (pt) and may have decimals. Colours can be represented by their names or the hexadecimal values. Figures 6.19 shows the colours sorted according to the name, and Fig. 5.20 according to the hexadecimal value (both images were created by the same vector programme).

Text style is coded as follows,

1, **bold** 2, *italics* 4, <u>underline</u> 8, <u>strikeout</u>

You may combine text styles by adding the values. Bold and underline is 5 (1+4), italics and bold is 3 (1+2). You cannot replace text styles by names, you must use the numbers.

## 5.9.3 *Modes*

When a rectangle or circle is drawn, the element grows - depending on line thickness - into both directions, inside and outside. In the chart control you can modify that and define that these elements grow only to the inside. See the example in the figure below.

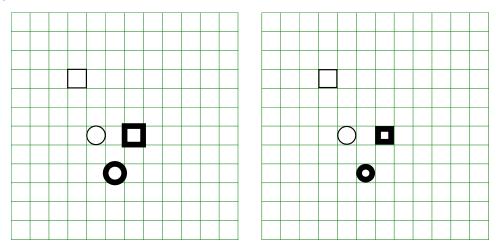

Fig. 5.21. Left, standard mode, elements grow into both directions. Right, elements grow only to the inside.

# 5.9.4 Example

The graph shown in Figure 5.22 was produced by the following script.

```
;C: Vector - Test
;D: 33,TEST.CFG
#framecolour
                      0
#format
                      12
                      10,10
goto
                      E:\Turbo\SRC\ptx_logo.jpg,20,0.2,black
image
                      10,40
goto
                      50,18,0.4,green
rect
goto
                      11,41
                      "Welcome to PaleoTax/ Graph with the new Vector Draw
textbox
Application. Version", 48, 16, 12, Times New Roman, blue, 2
                      70,78
circle
                      15,1,black,cornflowerblue
                      58,70
goto
                      "2.4",36,Arial,lightsalmon,3
text
                      70,86
goto
polygon
                      120,120
                      120,140
polygon
polygon
                      100,140
                      1, seagreen, nofill
polygonclose
goto
                      70,86
                      20,120
polygon
polygon
                      20,140
                      40,140
polygon
                      1, seagreen, lightcoral
polygonclose
goto
                      130,160
                      "This is a rotated text",10,Courier,gold,4,45
text
                      130,10
goto
                      "Text 11 pt",11,Arial,black,0
text
goto
                      130,15
text
                      "Text 11.2 pt",11.2
                      130,20
goto
                      "Text 11.4 pt",11.4
text
goto
                      130,25
                      "Text 11.6 pt",11.6
text
                      130,30
goto
text
                      "Text 11.8 pt",11.8
                      130,35
goto
                      "Text 12 pt",12
text
; - end
```

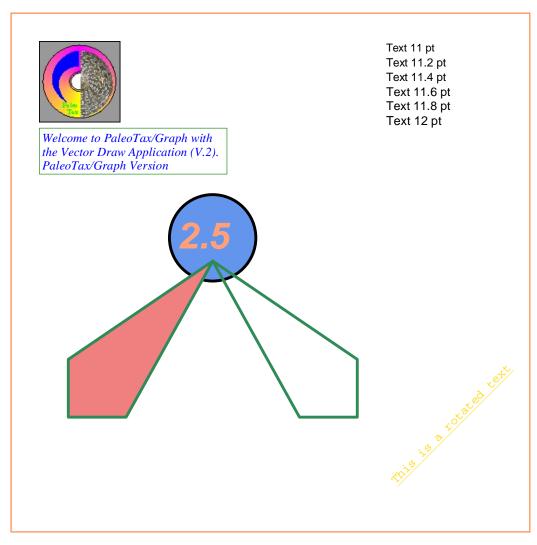

Figure 5.22. Example of the Vector graphic application.

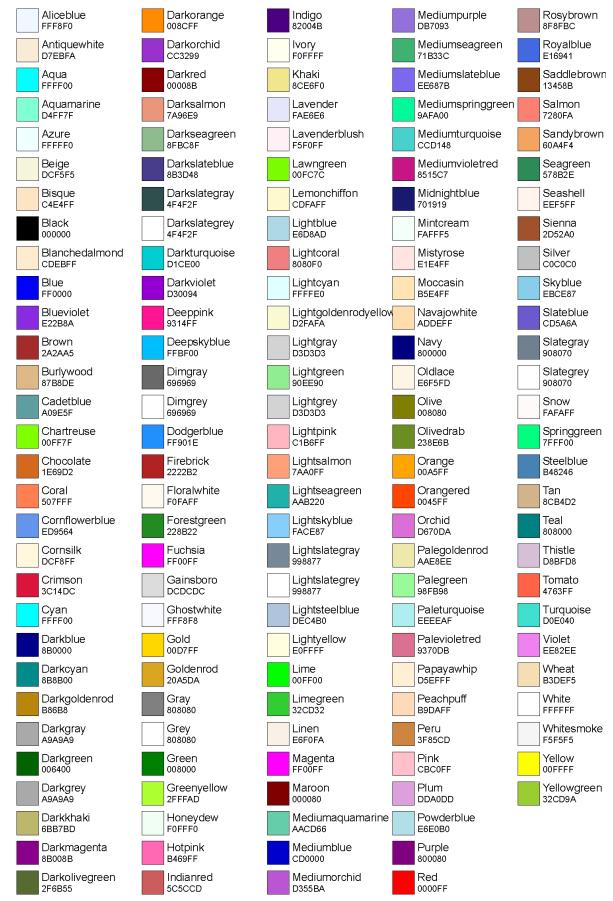

Figure 5.23. Colour table according to the name.

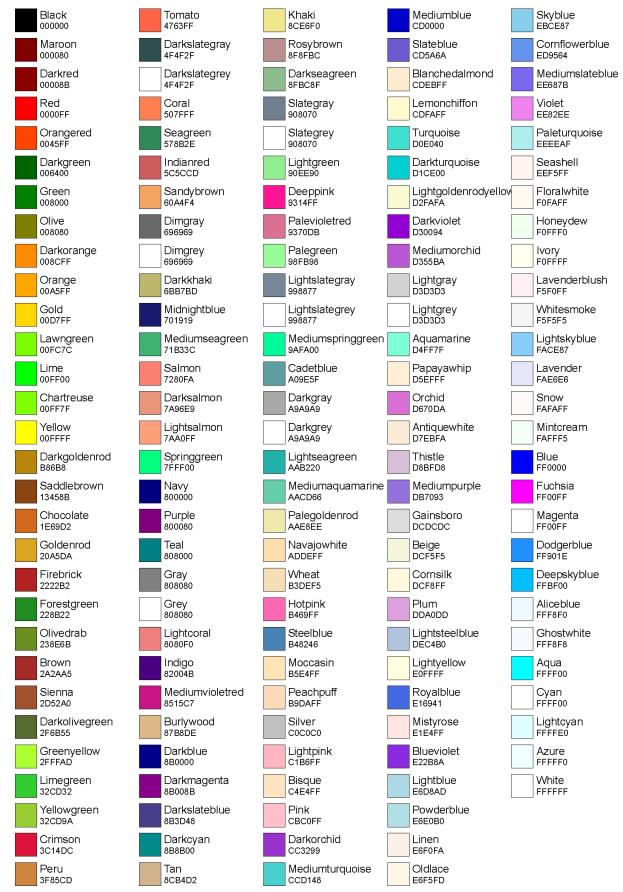

Figure 5.24. Colour table according to the hexadecimal value.

#### 5.9.5 Chart control

The first panel contains the source file, the configuration file, and the target file. The second panel defines at the left hand side the paper size and the margins. One the right hand side the number of pages is shown. A third panel informs about possible errors in the source file, such as unknown commands or lacking attributes. If the programme finds an error, it ignores the line and continues. Rectangle/circle: outside dimensions defines the mode how rectangles and circles are drawn. Buttons in the below section control output, printing, reload and exit. All all these functions can be also reached by hot keys.

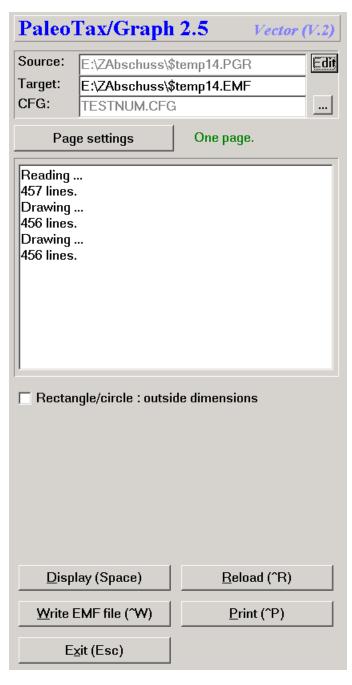

Figure 5.25. Chart control of the Vector Graphic application.

boolean (0/1)

# 5.9.6 Settings

#Comments

Settings start with the number symbol (#) followed (without space) by the name of the variable to be set, a tab, and the value.

# Paper format and margins

| -                                                             | O                                                  |                      |                     |
|---------------------------------------------------------------|----------------------------------------------------|----------------------|---------------------|
| #Format                                                       | 0=DIN A5 (148.5x210mm)                             | 1=DIN A5 landscape   | e (210x148.5mm)     |
|                                                               | 2=DIN A4 (210x297mm)                               | 3=DIN A4 landscape   | e (297x210mm)       |
|                                                               | 4=DIN A3 (297x420mm)                               | 5=DIN A3 landscape   | e (420x297mm)       |
|                                                               | 6=DIN A2 (420x594mm)                               | 7=DIN A2 landscape   | e (594x420mm)       |
|                                                               | 8=Letter A (216x279mm)                             | 9=Letter A landscape | e (279x216mm)       |
|                                                               | 10=Tabloid (279x432mm)                             | 11=Tabloid landscap  | e (432x279mm)       |
|                                                               | 12=Wild format (200x200m)                          |                      | integer             |
| #PaperColour                                                  | Background colour                                  |                      | integer/hexadecimal |
| #TopMargin                                                    | Top margin (mm)                                    |                      | integer             |
| #BottomMargin                                                 | Bottom margin (mm)                                 |                      | integer             |
| #LeftMargin                                                   | Left margin (mm)                                   |                      | integer             |
| #RightMargin                                                  | Right margin (mm)                                  |                      | integer             |
| #NoFillRect                                                   | Different handling                                 |                      | boolean (0/1)       |
| #FrameThickness                                               | Frame thickness (0.1mm)                            |                      | integer             |
| #NoMargins                                                    | Suppress margins                                   |                      | boolean (0/1)       |
| #FileFormat                                                   | Output format (0=EMF, 1=WMF, 2=JPG, 3=BMP, 4=HTML) |                      | integer             |
| #JpgQuality JPG quality (1100; where 100 is the best quality) |                                                    | integer              |                     |
| #DateStamp                                                    | Print the date in the left upper corner            |                      | boolean (0/1)       |
|                                                               |                                                    |                      |                     |

Show comments or not

# 6 Configuration files

The configuration files save the settings for a specific graphic. They are stored in c:\Users\cusername>\AppData\ Roaming\Hdb2Win. The are in the ASCII format. For a specific project it makes sense to keep the configuration files in a separate directory to avoid that they are overwritten by other applications. After opening a PGR file you may select another configuration file and the settings of the current configuration file is applied to the current graph. The application ID in the configuration file must coincide with the ID of the application. It is not the same number as in the description line.

# 7 References

Cheetham, A.H. & Hazel, J.E. 1969. Binary (presence-absence) similarity coefficients. – Journal of Paleontology, 43, 5: 1130-1136; Tulsa, Okla.

Hammer, Ø., Harper, D.A.T. & Ryan, P.D. 2001. PAST: Paleontological Statistics software package for education and data analysis. – Palaeontologia Electronica, 4, 1: 1-9.

Löser, H. 2001. PaleoTax - Datenbanksystem zur Erfassung, Verarbeitung und Ausgabe taxonomischer, geographischer und stratigraphischer Daten in der Paläontologie. Version 2.0. Handbuch und Referenz. – 136 pp.; Dresden (CPress).

Löser, H. 2004a. PaleoTax. Database management system to record, process, analyse and output taxonomic, geographic and stratigraphic data in palaeontology. Version 2.1. Manual. – Publicaciones ocasionales, 3: 1-153; Hermosillo (UNAM).

Löser, H. 2004b. PaleoTax - a database programme for palaeontological data. – Computer & Geosciences, 30, 5: 513-521; Amsterdam (Elsevier Sciencific Publishing Company).

Shi, G.R. 1993. Multivariate data analysis in palaeoecology and palaeobiogeography - a review. – Palaeogeography, Palaeoclimatology, Palaeoecology, 105: 199-234; Amsterdam.

# 8 Imprint

PaleoTax/Graph © Hannes Löser 1998-2023

Published 1 May 2023

Internet https://www.paleotax.de

https://www.paleotax.de/pgraph/

E-Mail info@paleotax.de

History August 2004 • Version 1.0

January 2008 • Version 2.0 May 2015 • Version 2.1 May 2020 • Version 2.2 May 2021 • Version 2.3 May 2022 • Version 2.4 May 2023 • Version 2.5

Adobe Illustrator, Aldus, CorelDraw, WinWord, Windows, EMF, and WMF are registered trademarks.